**EFFECTMAKERS BMS Reference Guide April 2017**

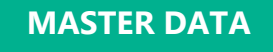

**PLANNING DATA**

**PROFITS & LOSSES**

**INTEGRATION** 

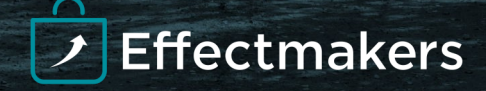

*"The quality and capabilities of today's TPx solutions are at a level that there is really no reason for consumer goods manufacturers to either work from spreadsheets or build their own solutions."*

> *"Strongly consider a TPx solution if your organization does not have one already. With the plethora of affordable solutions, spreadsheets cannot compete with the functionality and flexibility of a TPx solution."*

# **TABLE OF CONTENTS**

### 

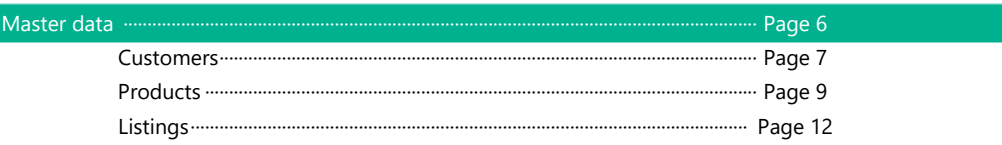

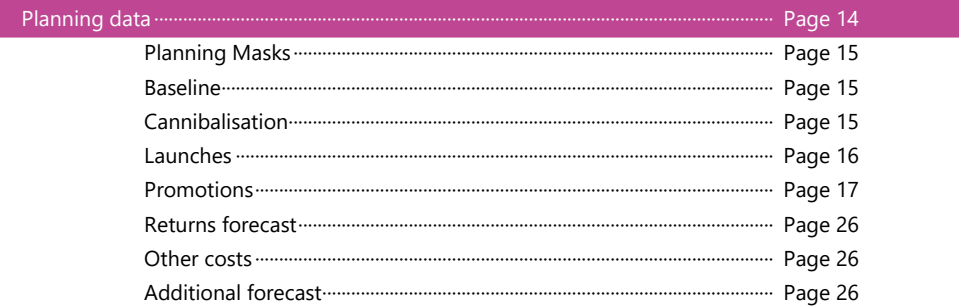

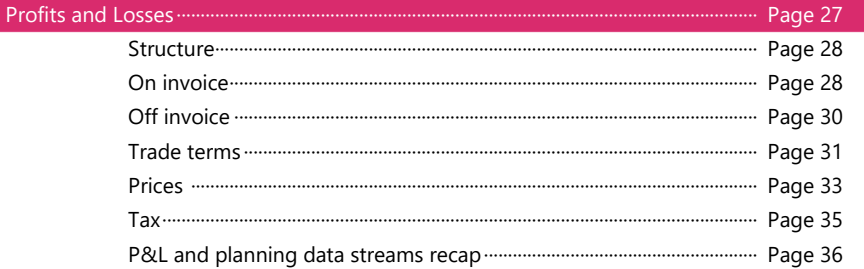

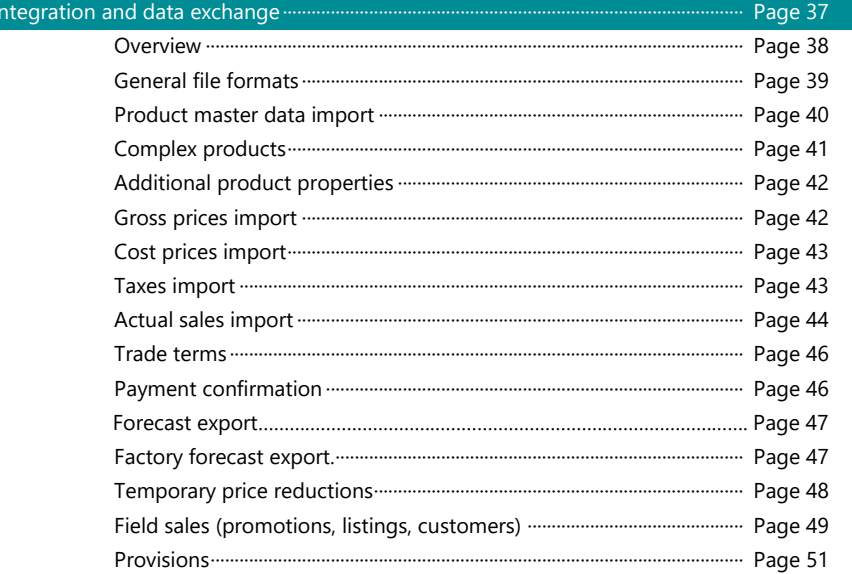

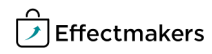

## **INTRODUCTION**

Effectmakers are always working towards delivering the best product to our customers. With a growing user community, we experience a growing demand for technical information around the BMS system. Therefore, we introduce a reference document concept. A reference document is indented to describe the BMS system from A to Z and provide the reader with a deep understanding of how the system works.

This particular reference document deals with **all the data in the software**. It is primarily written for a, so-called, more technical audience, i.e. technical department of a company, but all curious users will surely benefit from reading the sections of interest.

This reference document is divided into 4 sections. **Master data, Profits and losses, Planning data** and **Integration and Data exchange**.

### **General structure**

Our system is designed for the CPG industry and therefore has a structure that feels familiar to users in the industry.

Two of the fundamental parts of the software are Customers and Products. The data related to customers, products and their respective relations is what we call master data. Master data includes the basic information about Customers and Products, together with Listings.

The relations between a company and its customers are here expressed using the Profit and Losses (P&L) data. P&L data e.g. includes trade terms, gross prices and costs. Together they serve as the background for the calculations done in the system.

The dynamic data in the system is divided into Scenarios and Streams. Among different scenarios, there is a Forecast scenario that most commonly is called Planning data. Planning data includes streams such as Baseline, Promotions, Launches, Returns and Other costs.

Nearly all data contained in BMS can be integrated with the client's own Enterprise Resource Planning (ERP) system and Microsoft Excel. This way our software can get actual sales information, price change, new products, etc. And in return deliver promotion settlements, listings and much more.

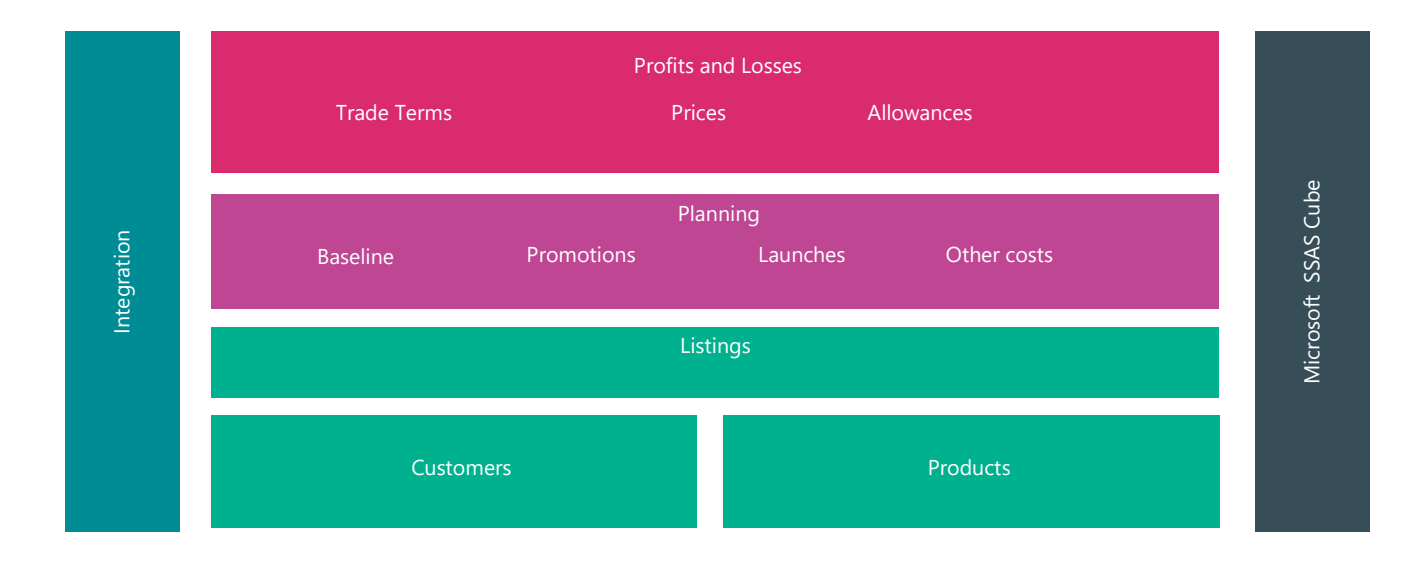

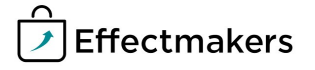

### **Dynamic data structure**

As previously mentioned, the dynamic data is divided into different Scenarios and Streams. The following diagram visualises the Scenarios and Streams map.

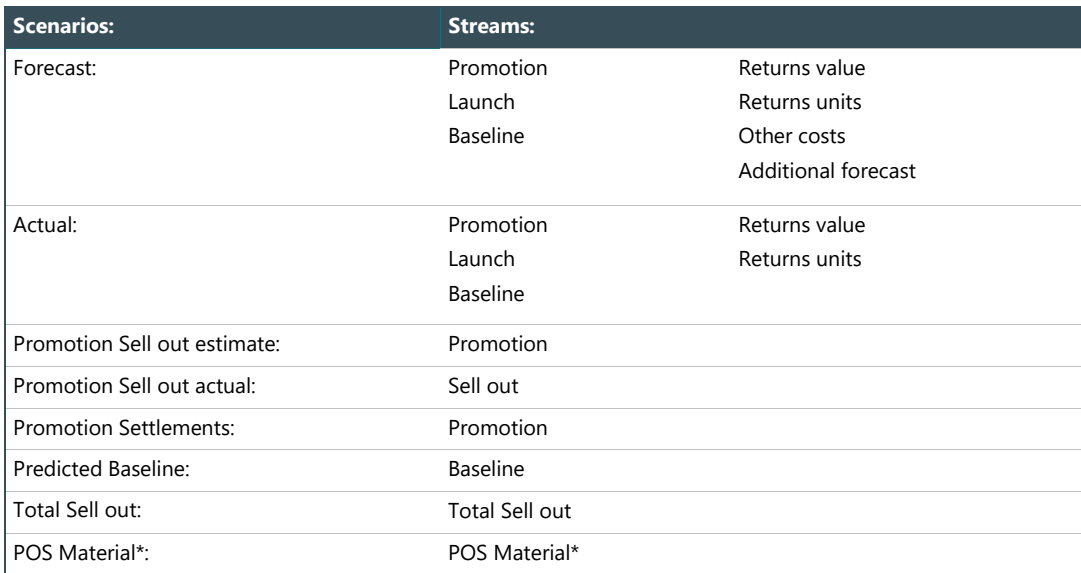

*\*This scenario is only available if BMS is integrated with CatMan Solution system. CatMan Solution provides a number of our customers with point of sale data. These two systems have an interface that allows BMS to receive POS data and provides planning data to CatMan.* 

The map should be interpreted this way:

Forecast scenario has seven streams (Promotion, Launch, Baseline, Returns value, Returns units, Other costs and Additional forecast. These are the planning streams, which means that the user is able to plan on each of them.

Actual scenario has the same streams, excluding Other costs. When actual data arrives to BMS, it will be divided into these five streams. This way the system has a transparent structure that allows the user to compare different scenarios and their respective streams.

This reference document consists of four main sections: Master data, Planning data, P&L and Integration descriptions. Each section is divided into themes that are described in detail in order for you to get an in-depth understanding of what BMS is capable of.

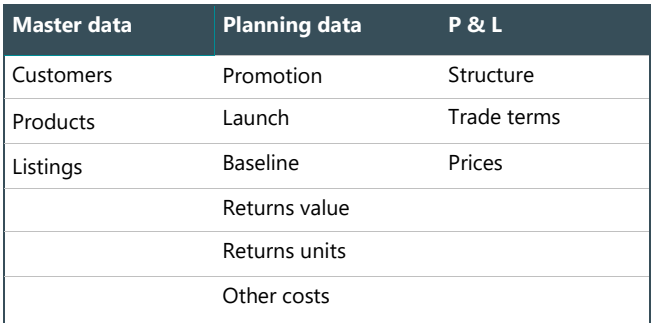

The Integration part of the reference is written in order to give the reader all the necessary information about the integration formats. It will describe the different possibilities and limitations as well as go into detail with every data file available for integration.

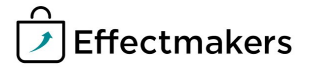

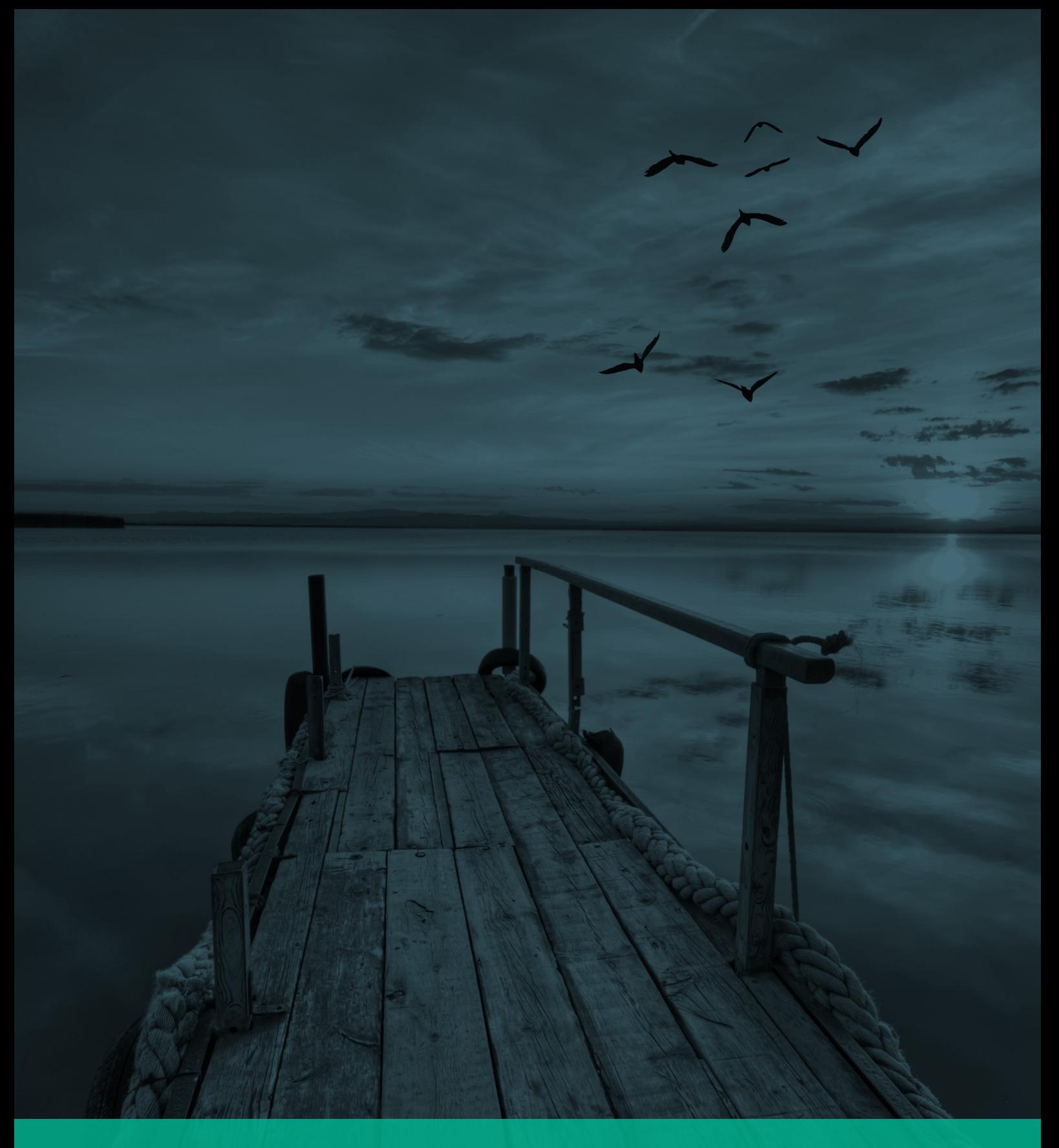

# **MASTER DATA**

Master data is a term we use to define the basic information about the customers, products and their relations. This data does not change often and serves as the "back bone" for all planning in the system.

## **CUSTOMERS**

One of the major building blocks of the BMS software is the Customer section. All the data in the section is divided into primary and secondary data. Primary data is the necessary data in order for the Effectmakers BMS to work, and secondary data is all the additional possibilities and functions a company may need.

The following will give a full description of **customer hierarchy**, **primary data fields**, **secondary data fields options,** and **integration interfaces.**

### **Structure and hierarchy**

Effectmakers BMS allows you to set up a customer hierarchy with two levels of input. The customer hierarchy is divided into two levels with Customer being the top level (eg. a whole seller) and a Banner being an underlying element (in-direct customer)**.** 

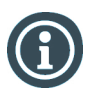

*It is possible for a Customer to have multiple Banners.*

Furthermore, there is a feature that allows for dividing Banners into spaces (i.e. smaller/bigger stores of a chain). Spaces do not *serve as a level in the customer hierarchy, as they are only present for a more detailed planning in connection with listings. The use of Spaces is described in Listings section.* 

### **Primary data fields**

The data described here is necessary in order for the system to work. It contains of different data fields that are relevant to different functionalities of the software.

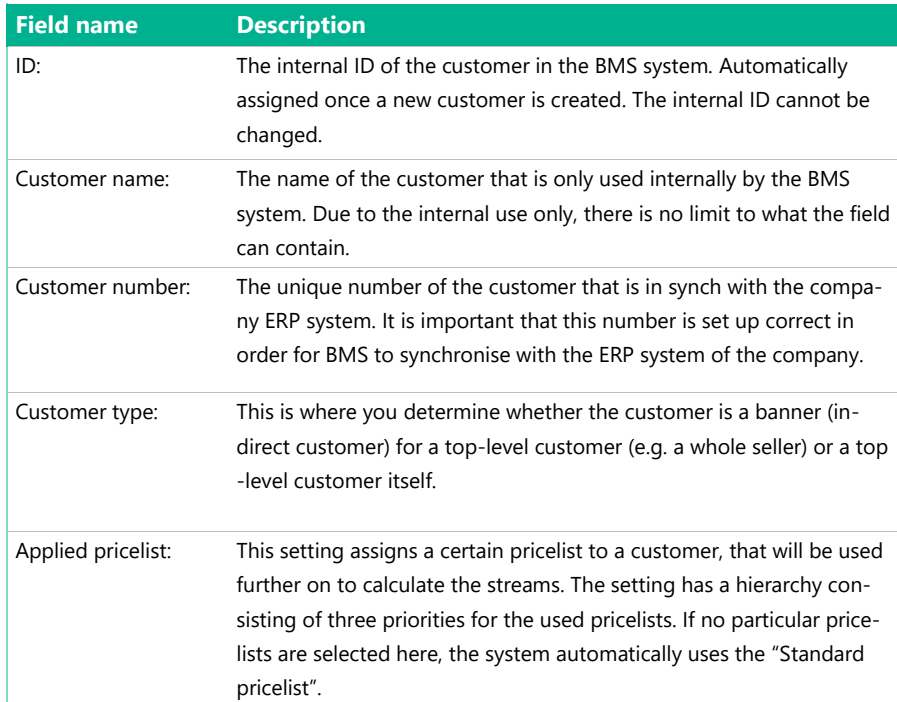

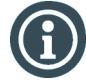

Once these data fields are set up correctly, you have a functional customers section. However, there are many more additional data fields that provide a better overview, segmentation and integration with an ERP system possibilities.

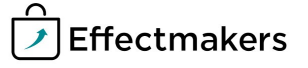

## **Secondary data fields**

This data consists of additional fields that allow for a wide range of different possibilities that go from overview and grouping customization to adding data that will serve as a key to integration with an existing ERP system(s).

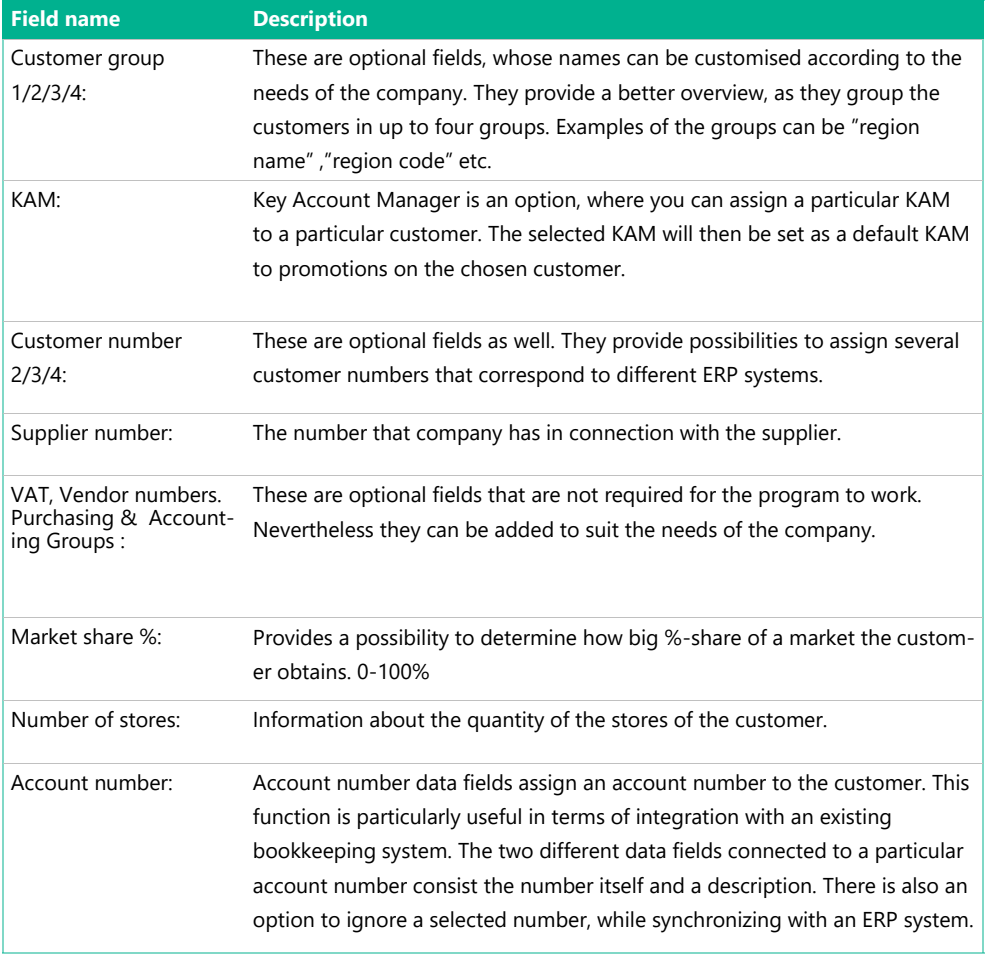

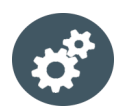

There is no standard interface concerning customers. An import of a customer list from i.e. an Excel file is not supported by default, but if needed can be supplied manually by Effectmakers.

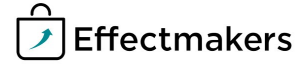

## **PRODUCTS**

Products represent the other major building block of Effectmakers BMS. They can be added manually or imported from an existing ERP system. Fundamentally, there are two types of products in the system. You can either create a single product or combine several products into a display. While the procedure of creating products and displays is thoroughly described in one of our quick guides, there is a particular structure and a set of rules that every product must follow. In order to give a full overview and keep things logical, this section will be divided into paragraphs such as: **structure** and **hierarchy**, **primary, and secondary data fields**.

## **Dimensions and states**

Displays and products can be organized by using flat dimensions. Flat indicates that although the dimensions are numbered, there is no predefined hierarchy. I.e. whatever brand can have a whatever sub brand and so on. BMS allows you to structure the products in up to nine dimensions that are configurable and can be disabled if needed. To the right, you can see a table containing an example of a dimensions structure.

Furthermore there is a possibility to have different product states to which you attach a number of rules concerning BMS system. The names of the states are configurable and there is no limit to how many you can add.

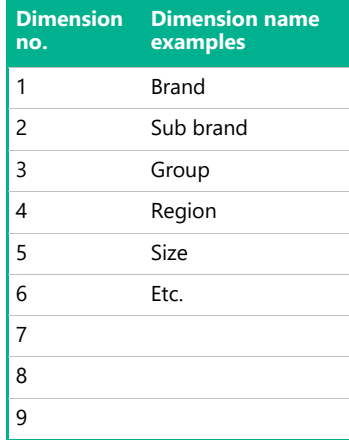

For every product state you define a set of rules that determine how the products in a particular product state must be treated by the system. The rules are listed and described below. It is important to note that a product can only be assigned one product state.

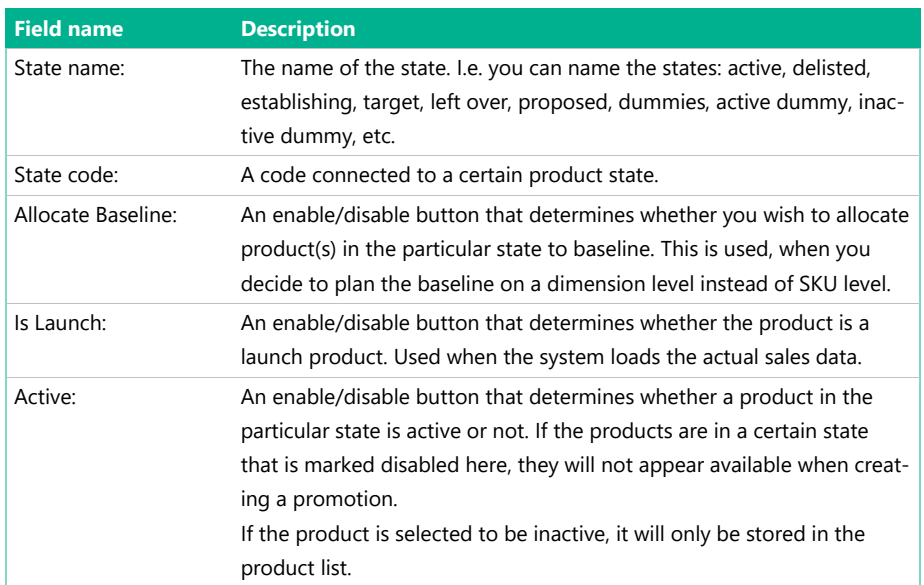

Setting up the product dimensions and states is optional, but highly advisable for an easier later use.

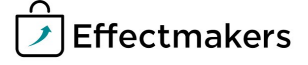

### **Primary data fields**

This data is the master data that is necessary in order for the system to work properly. Once these data fields are set up correctly for each product and display, the system is ready to do basic planning.

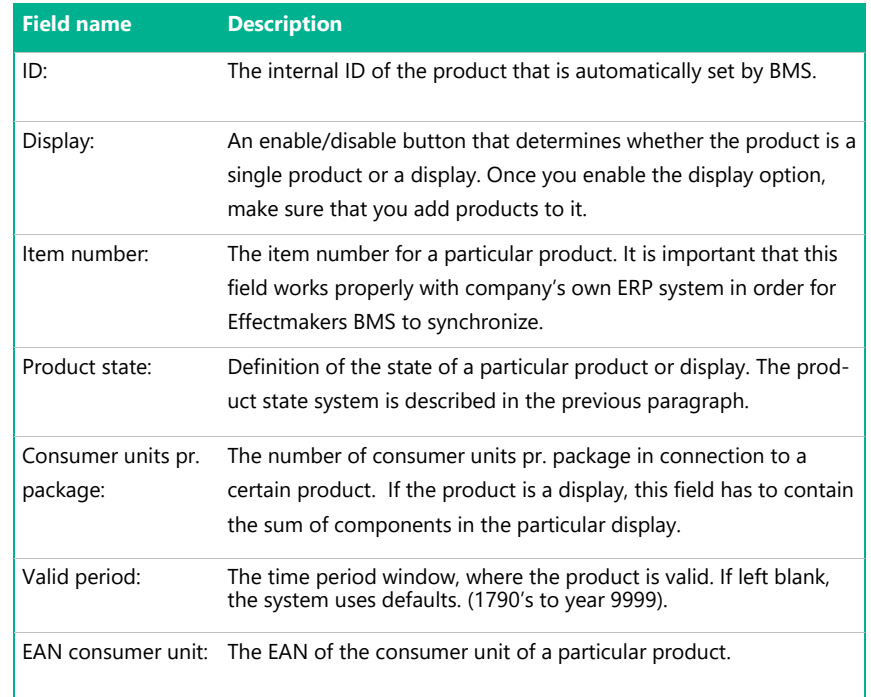

## **Secondary data fields**

These fields are open for a huge variety of information that can be attached to a product. The data fields here are optional and only serve as organizing and overview tools.

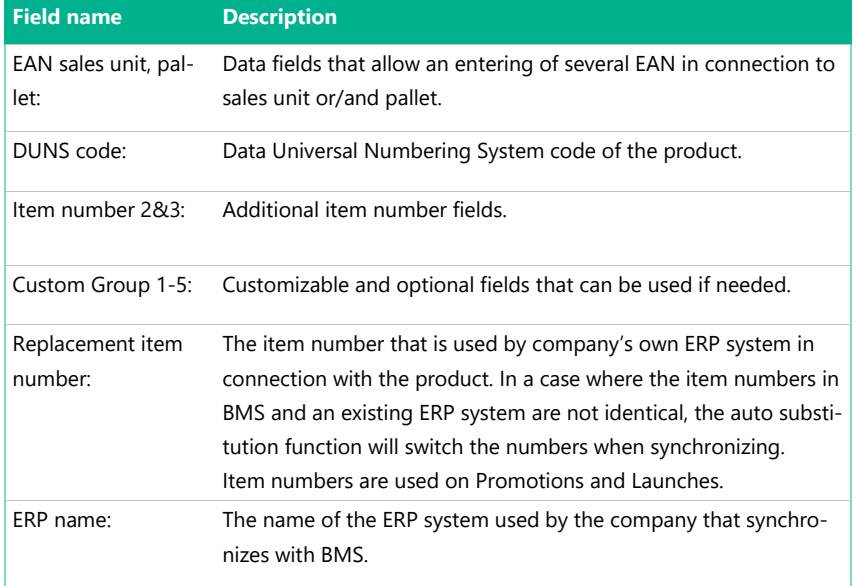

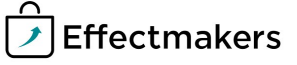

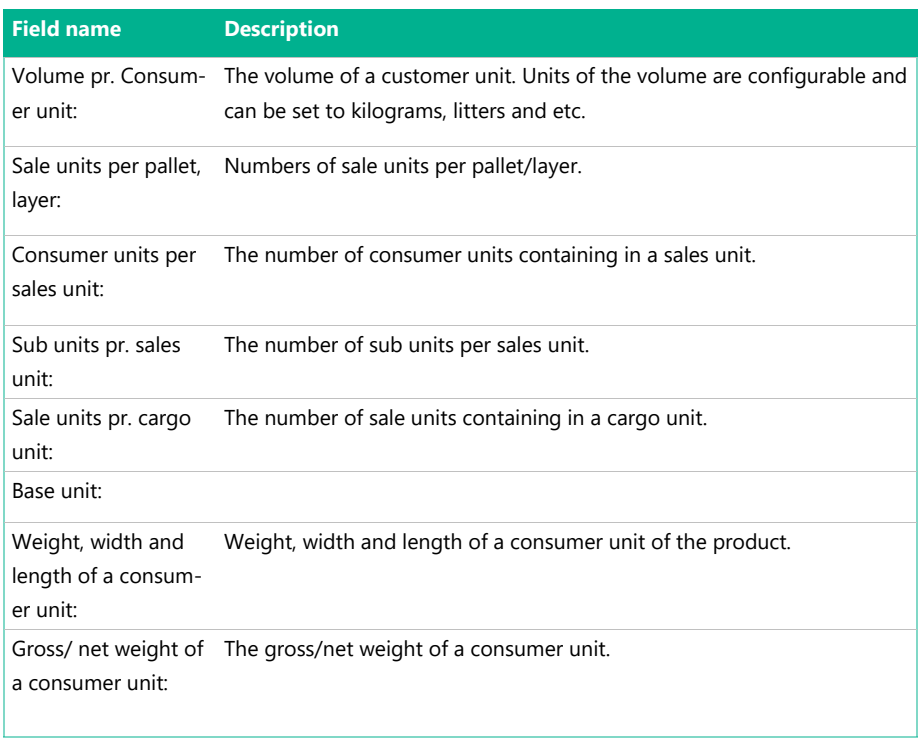

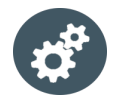

Effectmakers BMS allows for both manual and automated integration when it comes to products. Products data can be imported manually from Excel files or automatically from supported ERP systems. It is optional for each client to set up the integration by themselves or to let Effectmakers conduct a standard configured scheduled import. In both cases there are particular rules and formats that need to be followed in order for the process to work. Such information is available in the Integration chapter of the reference.

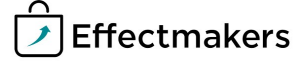

## **LISTINGS**

Listings in BMS are the lists of products that can be sold to the customer. Authorized product lists or assortment lists are other terms used to describe listings in BMS. In other words, listings are used to manage the process of listing a product on the lowest level in the customer hierarchy.

This section will give an overview of the data used in connection to the listings

### **General information**

There is a general structure by which this part of the system works. Firstly, it is essential to have customers and products set up in order to work with listings. Secondly, it is important that you have established a sustainable structure in the customer and product hierarchies. Once these steps are complete you are ready to make listings work optimally.

Furthermore, listings are customisable, which means that ranks, workflows and default assigning of the listings can be customised according to the needs of a company. These customisations are further described in the "Configuration guide".

Additionally, in this section we describe Spaces and the way they can be used.

### **Listings data fields**

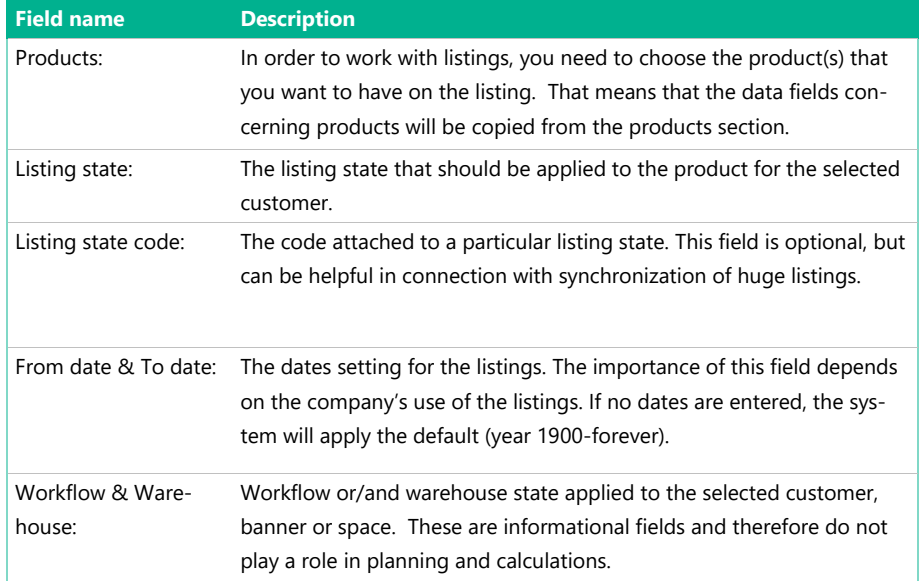

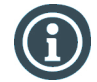

The procedure of creating a listing is described in detail in one of our many Quick guides.

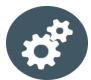

The system has an interface with Excel, when it comes to the listings. It means that it is possible to Import/Export listings from/to Excel.

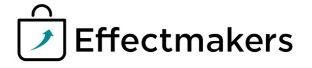

## **Spaces**

Spaces are basically a possibility to have an even more flexible listing. It allows to divide a banner level customer into twenty different spaces to which you can then attach different listings. It is mostly useful when a banner has different groups of stores. When a customer has spaces, additional four columns per space appear in the listing menu. These columns are space related From & To dates, Workflow and Warehouse data fields. The data fields are equivalent to the ones on higher levels and therefore work the same way.

However, there are some data fields connected to Spaces functionality that you need to fill out before using Spaces in listings.

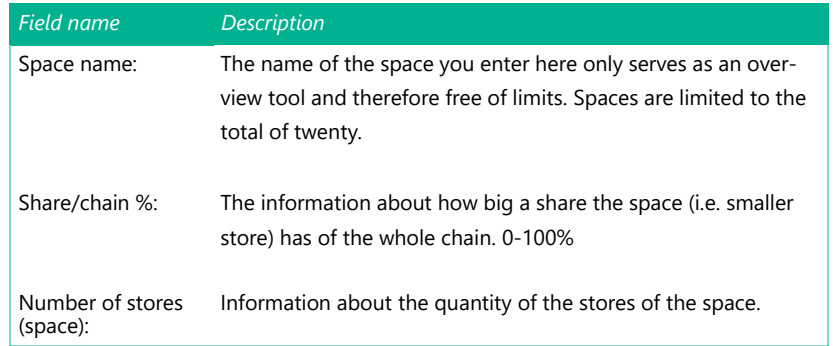

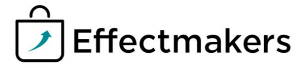

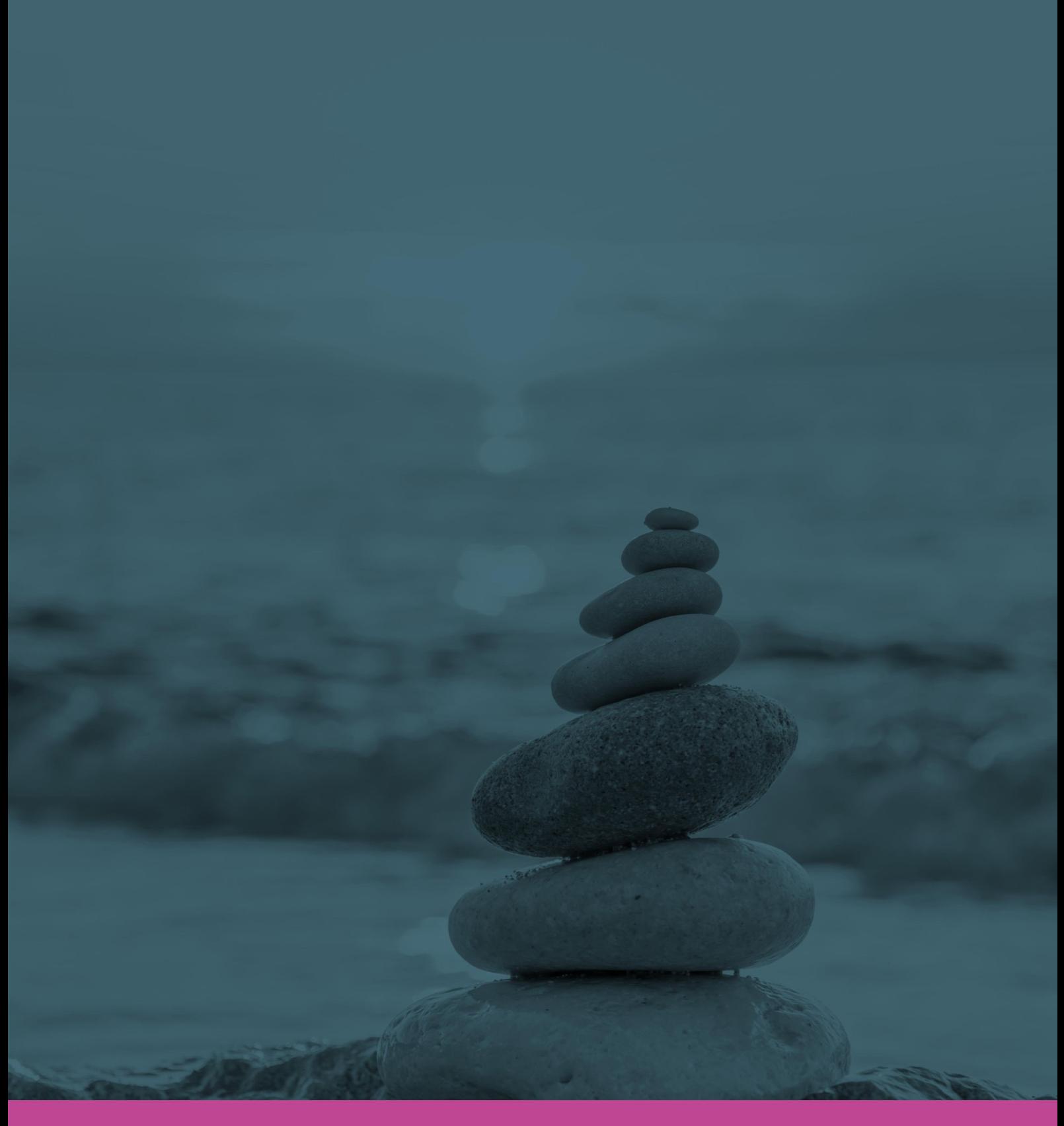

**PLANNING DATA**

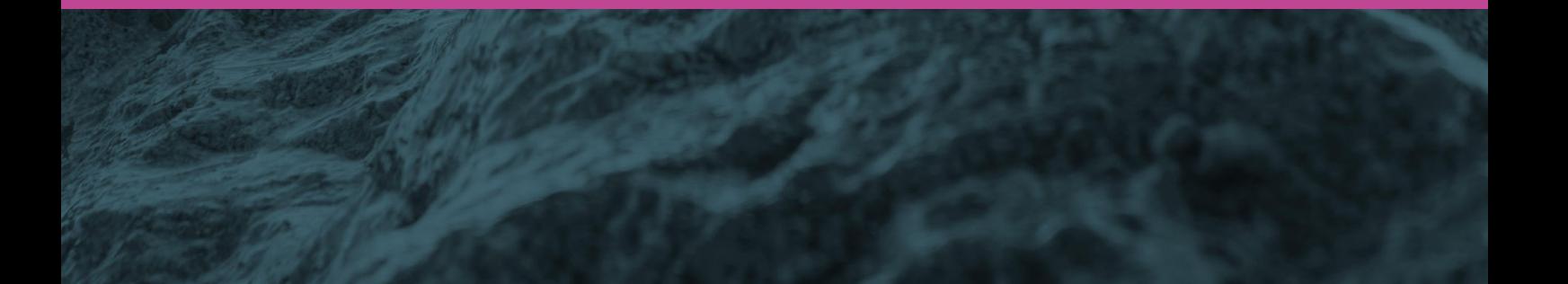

#### **Planning masks**

To better understand some of the following texts, we define **Planning masks**. Planning masks are configured by the company and are made to be able to plan selectively. This feature allows to create totally custom planning levels. These selections are carried out by dividing the products by the product hierarchy and assigning a set of certain rules.

I.e. For a certain customer, the company wants to plan in great detail, when it comes to a certain brand. As detailed as SKU's. But when it comes to a different brand, the company is better off by planning on the sub brands. This is possible by using planning masks.

The procedure of creating and working with planning masks is described in our guides.

### **Baseline**

Baseline is divided into two separate Streams: Predicted Baseline and Baseline. The reason these Streams exist is that in order to evaluate a particular promotion, one needs a point of comparison. Thus, Baseline and Predicted Baseline express the expected sales, if there were no promotions in mind.

Baseline Stream is based on values provided by the end user. Baseline window only allows input in the column "Forecast Units". However, by using planning masks the user is capable of setting a baseline on a single SKU, brand or a whole customer.

Predicted Baseline (Pred. Baseline) Stream provides the user with a calculated value based on the data from previous six months of sales. It is possible to copy the values from Predicted Baseline stream to the Baseline stream.

### **Cannibalization**

This stream is strongly calculated from Promotion and Baseline Streams. It is simultaneously created, when entering a % number in Baseline effect in promotions window of the system. This % number is an expression of how strongly a promotion affects the existing sales of a company's other or closely related products. When such a number is entered, the software calculates the cannibalized units and their value, which is a Cannibalization Stream.

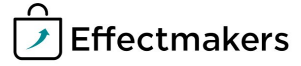

### **Launches**

This part of the system allows you to plan and forecast new products into the market. It provides you with an opportunity to differentiate between the existing and new products in terms of performance. A launch period is usually six months, after which the product will automatically be listed on the relevant customers. During these six months, all the work in terms of planning and forecasting of new products is done in launch. Each product pr. customer will get six independent forecasting and planning columns, which then can be used to follow the development very closely.

A launch consists of data concerning customers, products and launch specific information.

#### **Basic information**

The basic information of a particular launch. The relevant fields are: Launch name, description and first delivery date.

#### **Customers**

A list of customers to whom a particular launch applies. The list only contains a name and BMS number of a customer.

#### **Products**

Includes a list of the products that are to be launched. The list only contains an item number and a product name.

#### **Launch planning and forecast**

This is the functional data of the launch part of the system. Here you will be presented with a number of planning and forecast tools. The data has a row pr. product, however, if you create a launch for several customers at a time, you will get a row pr. product pr. customer. Each row contains the following columns:

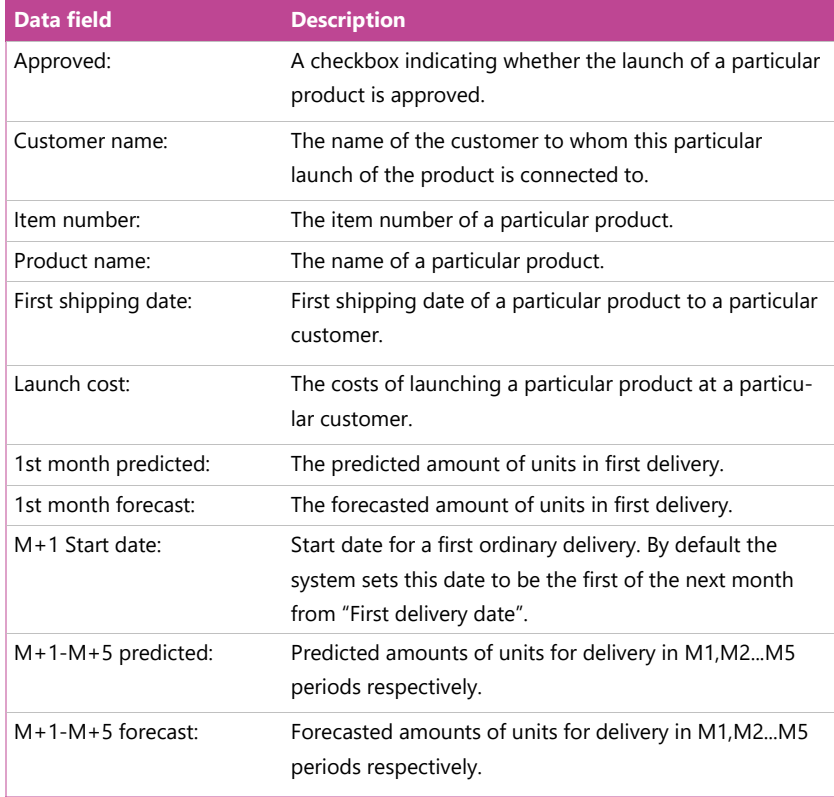

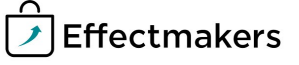

### **Promotions**

The promotions module includes a lot of important data. While it builds upon the basic Customers and Products master data, it also adds a lot of new data. Such data can be categorized as shown in the following diagram. The layout looks like a default promotion window in the system, but also includes the underlying sections.

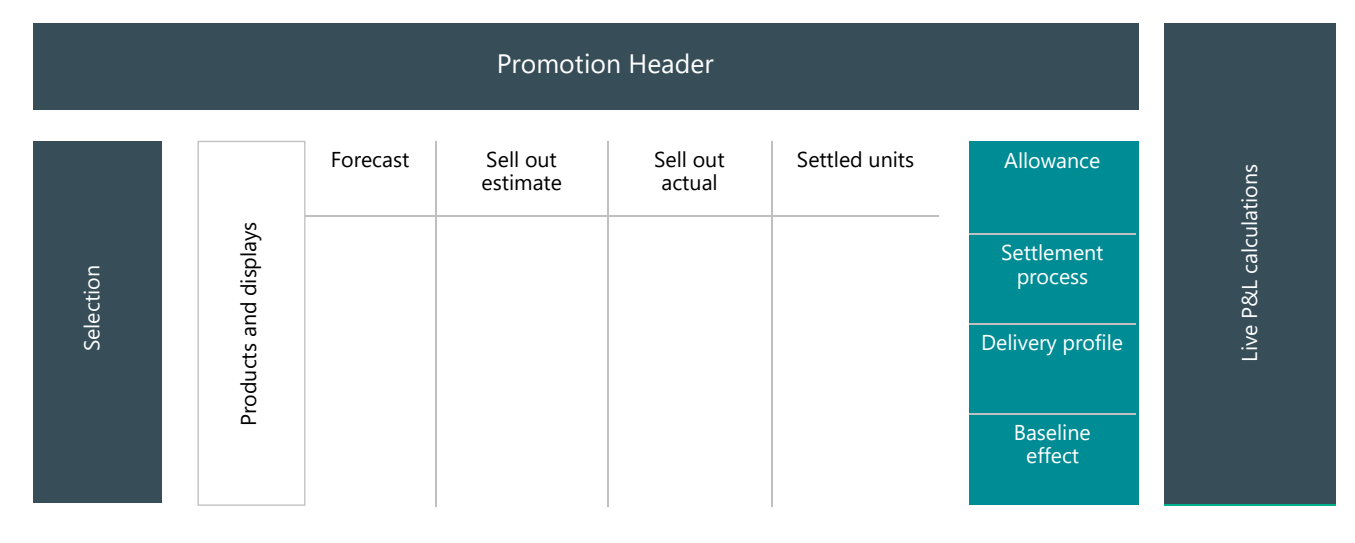

The following text will take each category and describe the data included. It is important to note that "Live P&L calculations" is not actually data, but a system calculation based on the values you add to the promotion. The P&L accounts and data are described in the next chapter.

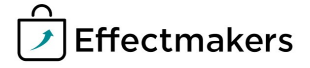

## **Promotion header data:**

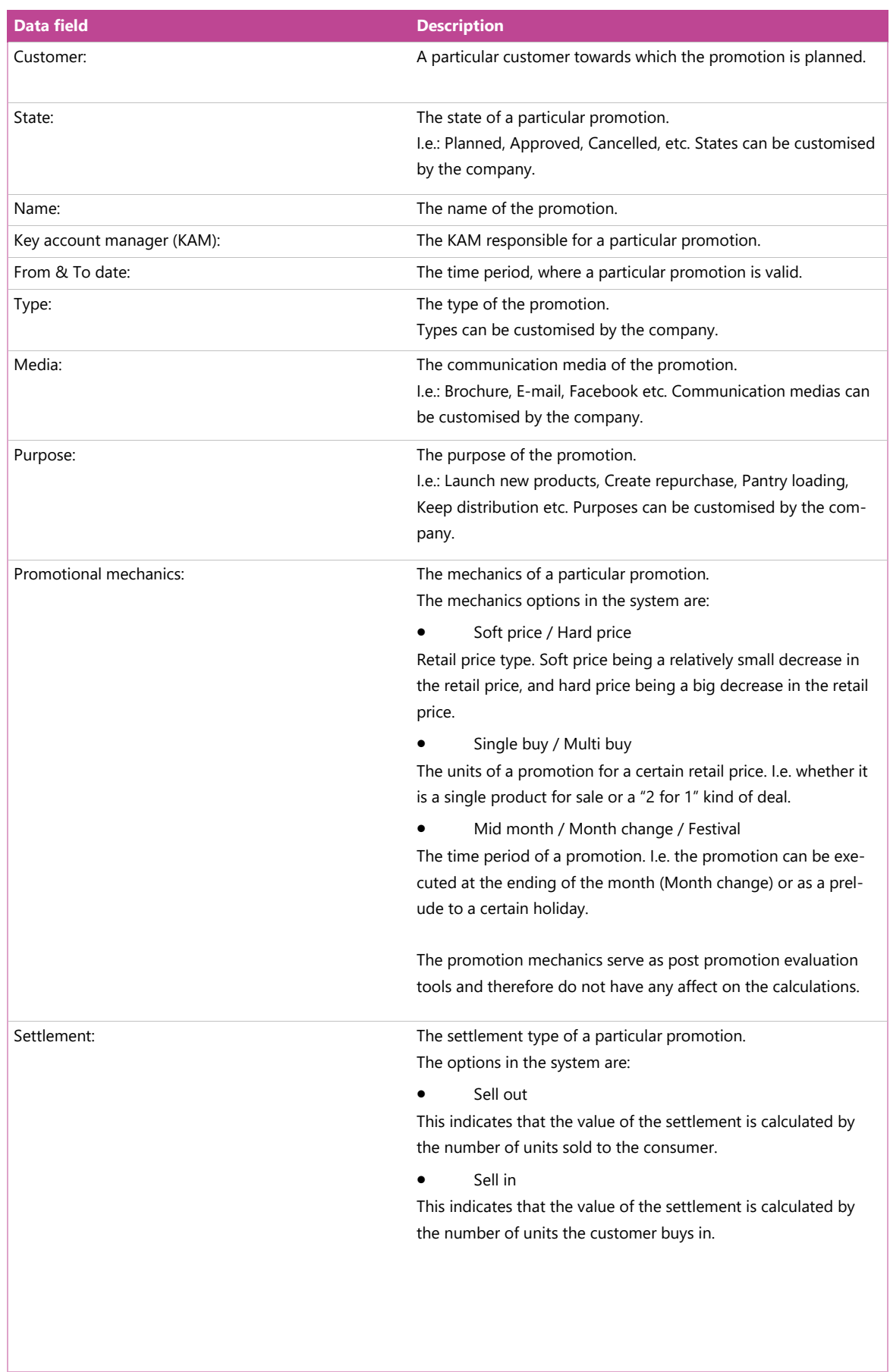

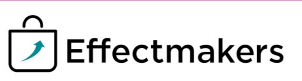

### **Products and displays information**

The following data fields each exist for every product included in a particular promotion. In order to maintain a structure, the data fields will be structured by their respective origin. The products data connected to a promotion will be divided into:

- Products master data
- Prices data
- Promotion specific data

#### Products master data:

This data includes the most of the products master data entered in product module. As these data fields are described in the previous chapters, we will only list the names here.

#### Prices data:

This data has also been described in the previous chapters and therefore is just listed here.

- Item number • Product name Product name Product hierarchy data **Product type • Product state • Product state • EAN consumer unit**
- 
- 
- 

- - Size Product validation dates Customer item number
	- **EAN sales unit •** Consumer units pr. sales unit **•** Listing state
- Gross Price (Sales Units) Gross Price (Consumer Units) Net price (Sales units) Cost price **•** Chain price **•** Chain price **•** Chain net price
- Invoice price (Consumer unit) Invoiced price (Sales Units)

It is important to note that all "Variable promotions allowances" are configurable. This means that you can change the names of the fields in the system. Furthermore, you can always have different units of input connected to each of those fields, as well as create a template for a default input unit for each customer. If you choose to adjust the input units of the following fields specifically for a particular promotion, you can do so in the additional columns by the name "Calculation (the name of a particular variable allowance)".

Units of input available:

- Amount
- % of Gross
- % of Invoice
- % of Chain price

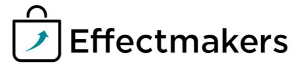

### **Promotion forecast scenario data:**

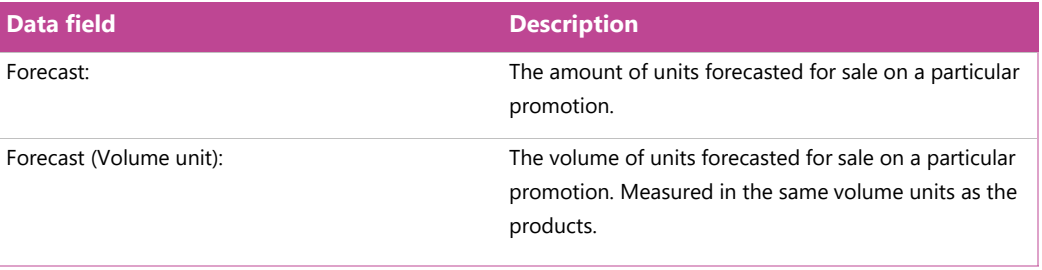

## **Promotion sell out estimate scenario data:**

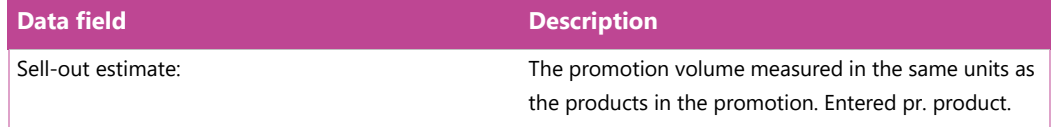

## **Promotion settlement (units) scenario data:**

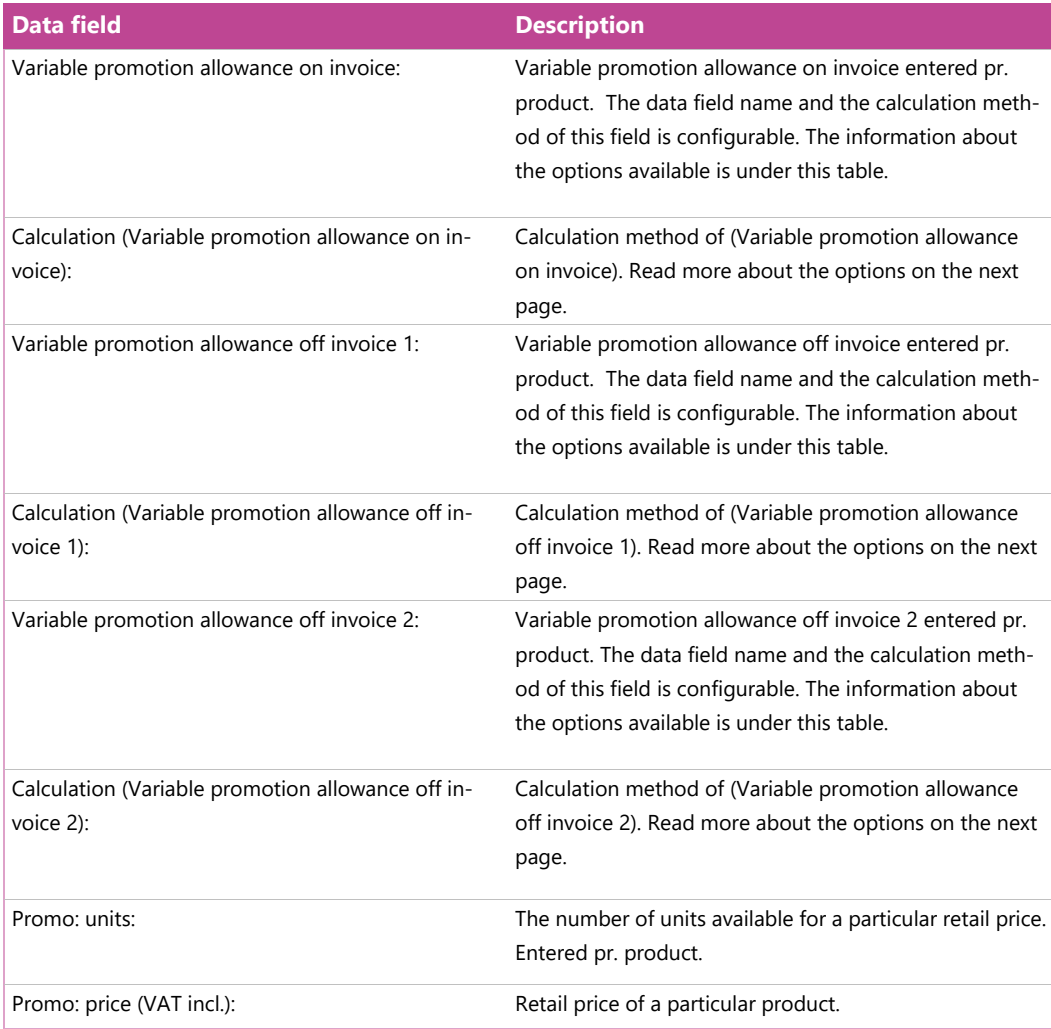

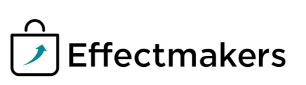

It is important to note that all "Variable promotions allowances" are configurable. That means that you can change the names of the fields in the system. Furthermore, you can always have different units of input connected to each of those fields., as well as create a template for a default input unit for each customer. If you choose to adjust the input units of the following fields specifically for a particular promotion, you can do so in the additional columns by the name "Calculation ( the name of a particular variable allowance)". Units of input available:

- Amount
- % of Gross
- % of Invoice
- % of Chain price

### **Promotion sell out actual scenario data:**

This section keeps track of the amount of products sold to the consumers over the promotion period. Indeed, this automatically means that this is an evaluation of a particular promotion.

The general four inputs used in this section are: Settlement, retail price and Sell-out.

The data available for input has a row pr. product included in the promotion with the following columns:

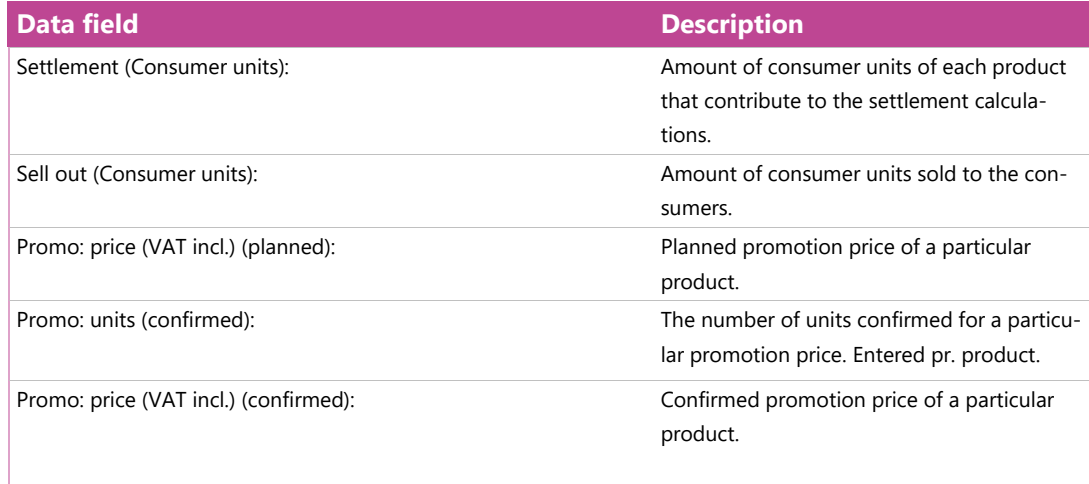

#### **The fields available for CatMan integration:**

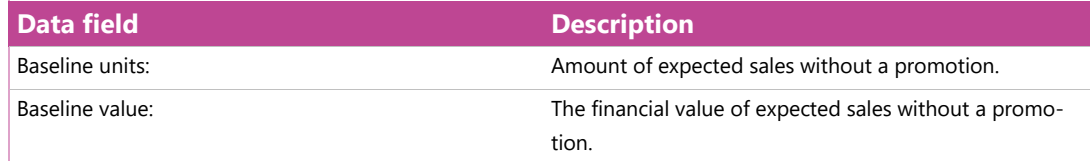

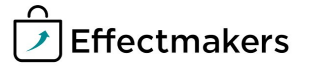

## **Baseline effect**

Baseline effect data expresses the influence a particular promotion has on the baseline sales. On a particular promotion, you add a row pr. each baseline effect. Each of the rows then has following columns.

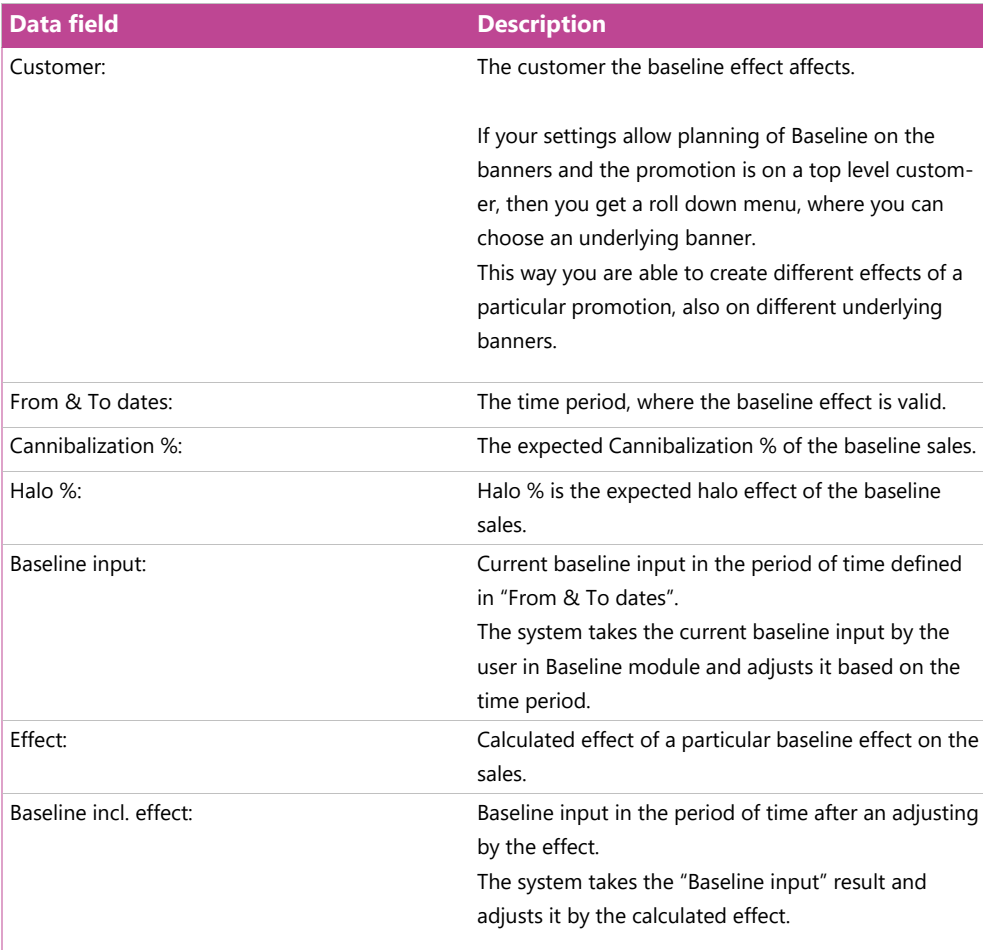

### **Allowances**

The variable allowances have been previously covered, so this leaves us the fixed allowances. They are generally divided into those on invoice and off invoice. As with the baseline effects, there are no limits to how many fixed allowances you can add to a promotion. Each new fixed allowance added is a row with following columns.

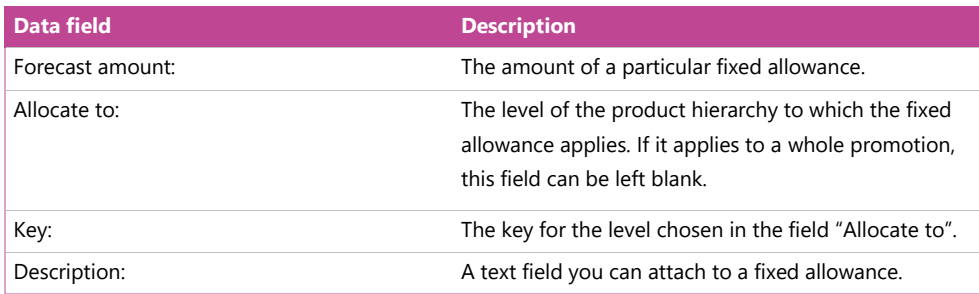

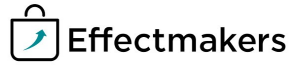

## **Delivery profile**

This kind of data indicates the shipment conditions of the products included in a particular promotion. You can choose to create a default delivery profile for each customer or create a specific one for every promotion.

Whenever the date of a promotion is definite, delivery profile data can have a row pr. week. Each row then has following columns:

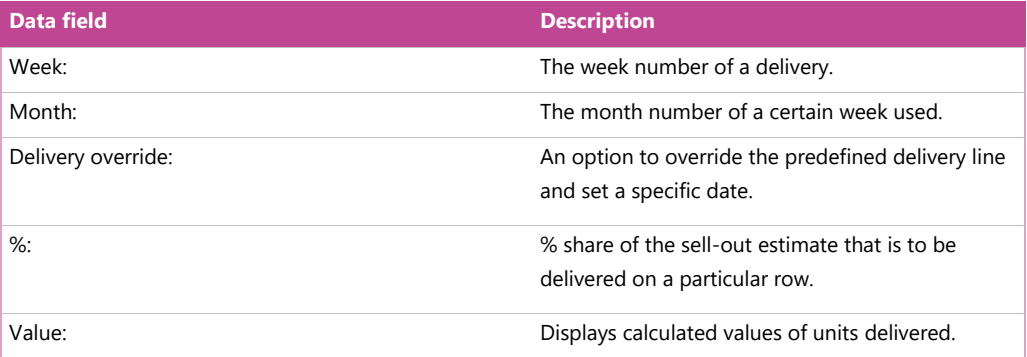

The system automatically groups the delivery profile rows into those concerning Displays and those concerning single products (SKU's). However, it is also possible to create a specific delivery profile for a particular product, if needed.

#### **Settlements process**

Also known as "Billback", this section is where a company works with the invoice received from a customer. It provides an overview of the provisions concerning a particular promotion. This data is partly entered by the end user, and partly integrated from an ERP or bookkeeping system.

Settlement data has a row pr. settlement with a number of columns.

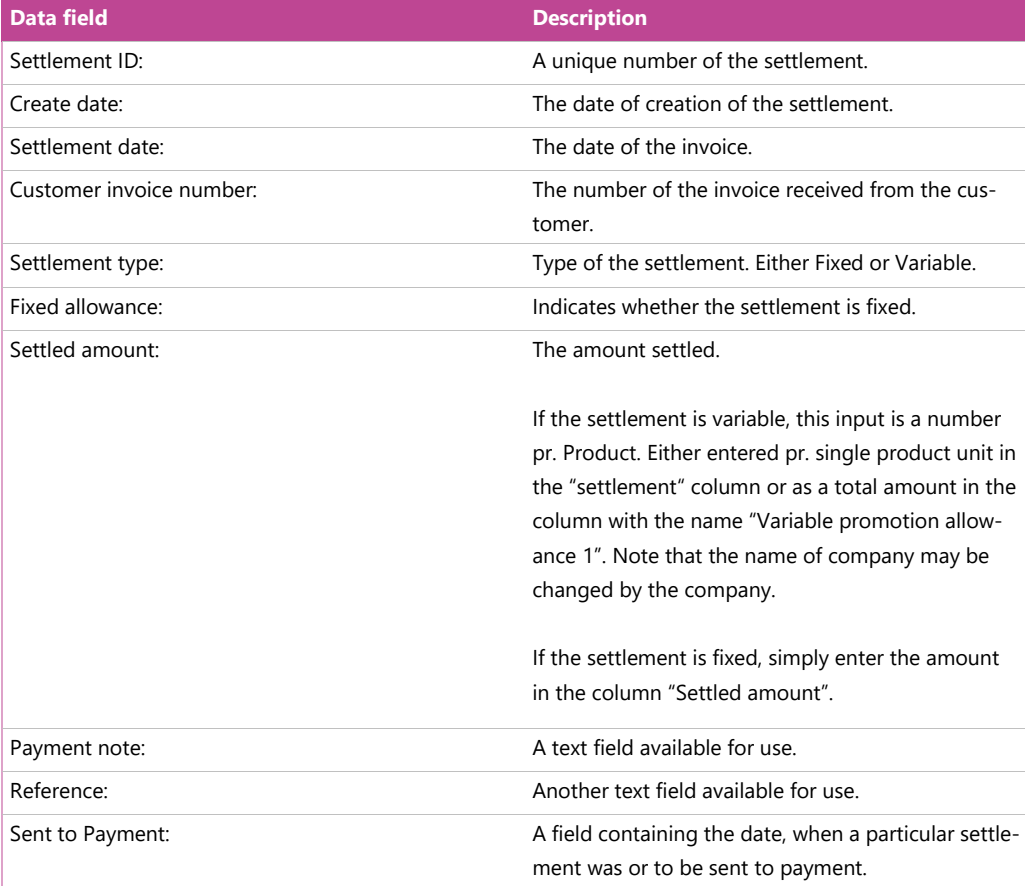

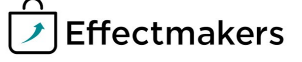

The last fields are only available, when integrating BMS with a bookkeeping system. This means that these fields are not meant to be used manually. The data here is received from a bookkeeping system after the payment is booked.

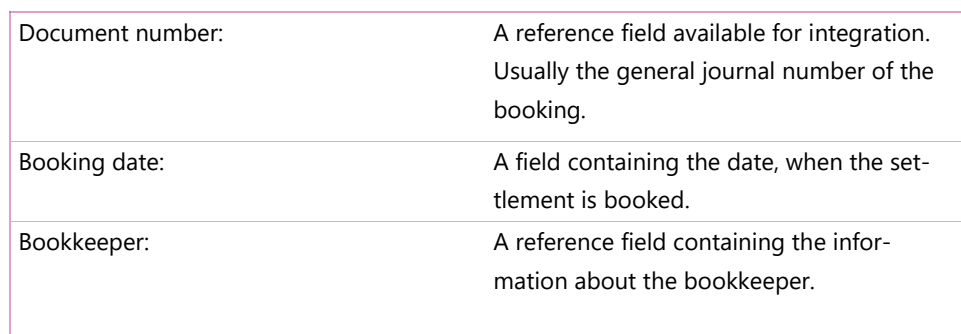

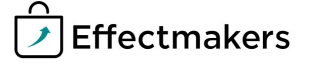

### **Selection**

This function helps dealing with the products included in a promotion as well as updating them. By using selection you can include the products by their respective levels of **hierarchy** and **sizes**. Moreover there is a further filtering by the **product state**, **listing state** and **listing time**.

I.e. a long-term planner chose a particular brand with volume pr. unit of 250 ml for a promotion using selection. If this brand is later updated with new products that are of the right **size**, **active** and **listed** on the customer in the right time period, they will be included in the promotion automatically.

Selection data has a row pr. selection with following columns:

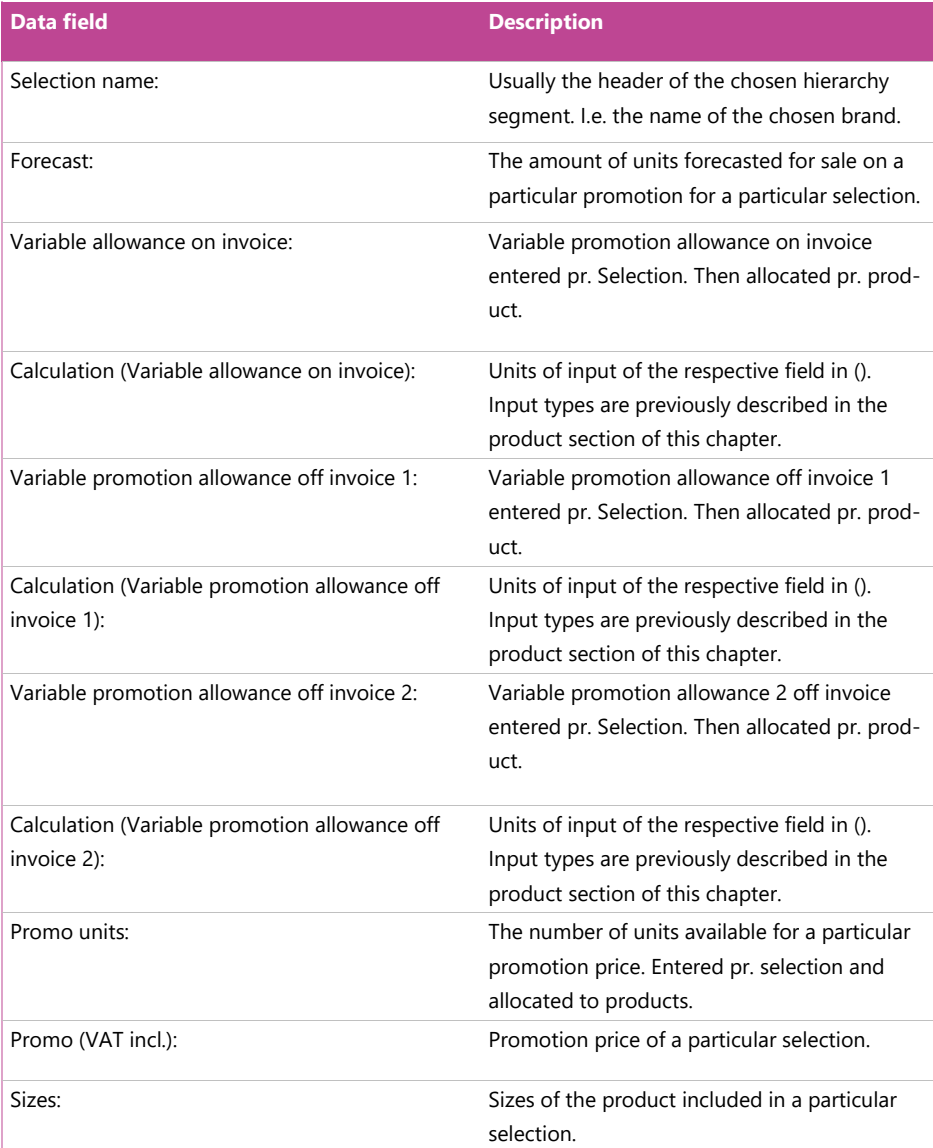

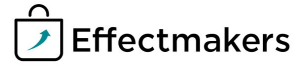

Besides the previously described data, users can add two types of notes to each promotion. Such notes text fields that are free to use according to different needs. Initial thought is to have a "Notes" window in order to make notes while creating a promotion and a "Evaluation Notes" window to write down conclusions and information for future use.

Viewing past performances of products in the promotion is possible using the "History window". This way the end user is able to distinguish which products perform best and make appropriate decisions for the future.

### **Returns forecast**

Returns forecast is divided into "Returns forecast, units" and "Returns forecast value". They both allow planning on the returned products.

"Return forecast, units" allows for planning on the units of a product. If the returned products can be sold again, these units are not lost money.

"Returns forecast, value" allows for planning on the value of the products returned. This implies that these products cannot be sold again and therefore the value is a cost for the company.

The system allows planning both streams for each planning mask.

#### **Other Costs**

Other costs stream contains the values of all promotion allowances and launch costs over a particular period of time. Both on– and off invoice, these costs are not related to the sales volume. This stream is built up from several data entries that are typed in by the end user in the Promotions and Launch parts of the system.

All concrete P&L accounts that can be included in this stream are listed in the P&L chapter.

### **Additional forecast**

This stream provides the user with extra flexibility in the Forecast scenario. By using this stream, you can adjust various sections of the forecast without interfering with the original input.

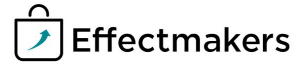

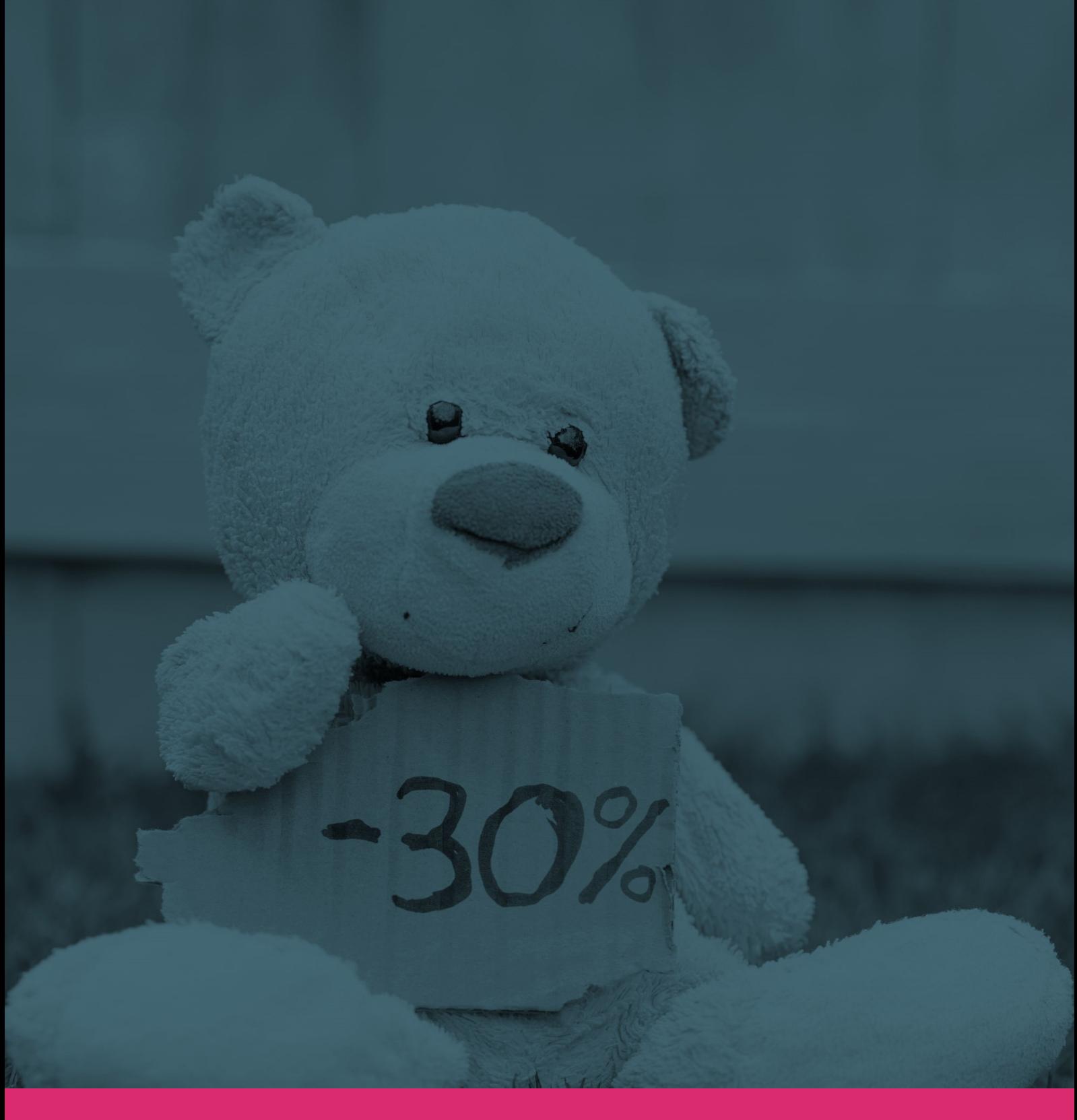

**PROFIT & LOSSES**

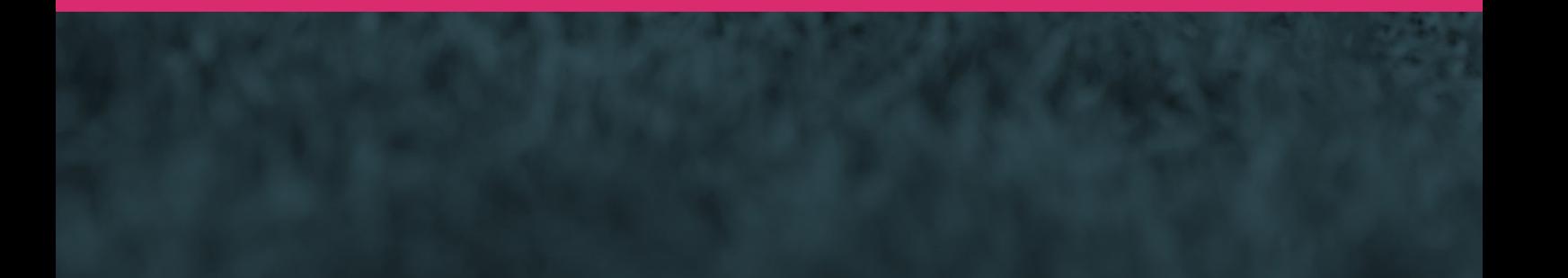

## **Profits and losses**

P&L setup is the ground stone of the functionality of the system. It defines the fundament for all the calculations done. This part of the system has been a huge priority for the developers and as a result it provides a great level of possibilities and opportunities that are meant to suit the needs of every company.

This chapter will describe the structure and a general overview of each part of P&L. Significant parts will later be described in their own chapters.

### **Structure**

First of all, the P&L area of the system is divided into On- and Off invoice sections.

"On invoice" is the section that calculates the total income over a particular period of time. Among other inputs, it uses gross sales, on invoice trade terms and promotion allowance data for its calculations.

The "Off invoice" section is rather more advanced. With the right inputs it is intended to calculate "Net Price", "Sales Margin" and "Sales Contribution" one by one. In order to calculate the "Net Price" it uses the "Invoiced Price" and subtracts the Launch Costs, together with the off invoice Trade Terms and Promotion Allowances. "Sales Margin" is calculated by further subtraction of Variable Costs and Royalties. And at the end "Sales Contribution" is worked out by subtracting the eventual fixed costs.

In the following text, we present a far more detailed description of each section and their respective parts. However, some parts are too significant to be described briefly. Such parts are the Trade Terms, Gross prices, Cost prices, Launch and Promotions data that each have their own paragraph in this chapter.

#### **On invoice**

The on invoice part starts with the gross prices of the products. Usually the prices are added while creating the products or by importing the products data from an ERP system that is used by a company. "Prices" are further described in this chapter.

Returns forecast is the forecasted value or units of the products expected to be returned. Usually, a value of the products is added if the products can't be sold again. If it is not the case a number of units should be added.

The next accounts are the trade terms on invoice. There is a possibility of having up to ten "Discounts" that are totally customisable and can have different types of inputs. Examples and particular types of inputs are further elaborated in the paragraph called "Trade terms".

Clearance is the number that can be imported from a company's own ERP system. This information can be stored in the sytem, but it does not serve any role in calculations.

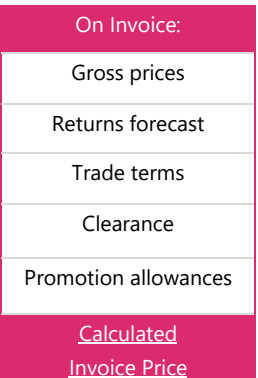

Promotion Allowances on Invoice consist of variable and fixed promotion allowances. They are usually added by a user when working with the promotions. When added, they get allocated to the products and displays contained in the particular promotion. A detailed description of the data concerning promotions is located in the chapter "Planning data".

Calculated Invoice is the total on invoice sum calculated by the Effectmakers BMS. Usually, this amount will stand on the future invoice to a particular customer. Calculated invoice will later serve as the base for further off invoice calculations, such as "net price", "sales margin" and "sales contribution".

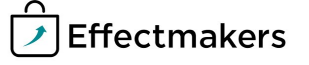

### **An example of an on invoice calculation**

#### Assume:

- You forecast to sell 1000 units of a product.
- Gross price of each unit is 15 pr. unit. The currency of the system is of course configurable.
- You do not plan to have any returns in this case
- The trade terms state that the customer has a "Contracted discount" of 10 % of gross, "Logistic Rebate" of 5 % of balance and "Range" of 2 % of gross.
- Furthermore the customer has 1 pr. product sold in "Variable promotion allowance" and 5000 pr. promotion in "Fixed promotion allowance"

Then the amount of money on invoice will be calculated by the system using the assumed numbers.

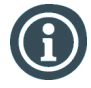

The system supports all currencies. So in order to keep the generality the currency is undermined in this example.

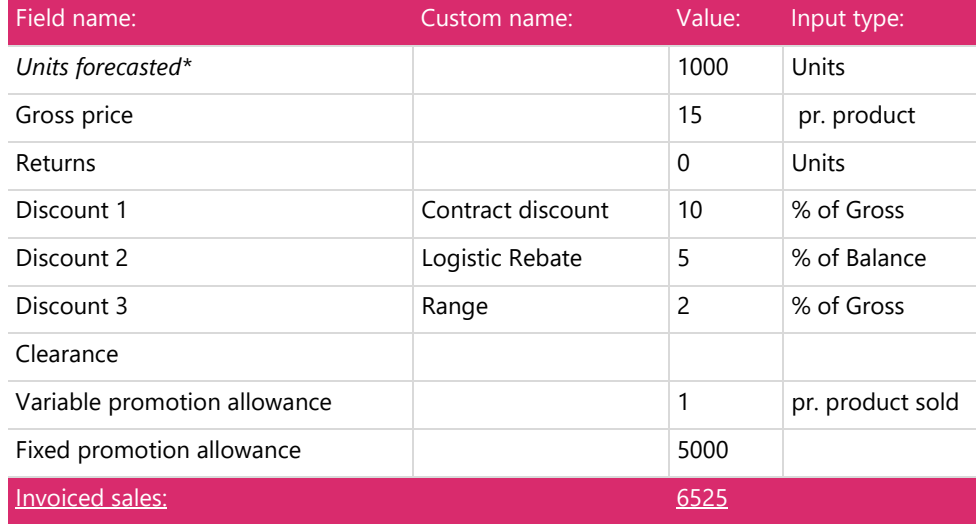

*In this case the formula is:* 

*(Units forecasted × gross price) - 10 % of Gross - 5 % of Balance - 2% of Gross - (1×units forecasted) - 5000 In numbers:* 

*(1000×15)-(1000×15)×0.1-((1000×15)-(1000×15)×0.1)×0.05-(1000×15)×0.02-1×1000-5000 = 6525*

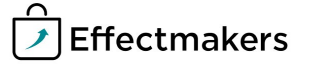

## **Off invoice**

This paragraph will describe the "off invoice" P&L accounts.

We start with the off invoice trade terms, that are very similar to the trade terms on invoice. The chapter "Trade Terms" contains further information about input types and specific use.

*Contracted allowance is the difference between the gross amount billed to a banner and the allowance that is provided to that banner by the top level customer. In other words the percent of money that a particular banner pays on its own. (?)* 

Promotion allowances off invoice are similar to the ones in the previous paragraph "On invoice". A detailed description of the data concerning promotions is located in the previous chapter "Planning data".

Launch costs are the costs connected to launching a product in a particular time period of the P&L calculation. More on launch costs and launch module in general can be found in the chapter "Planning data".

Returns variation is a number that can be imported from an ERP system. This number corrects the value of forecasted returns in the "on invoice" part.

Net price is calculated by the system using the "Invoiced Sales" and subtracting the values previously described in this paragraph. These numbers can also be summarised by the term Billback, so the net price can be expressed as Invoiced sales minus Billback.

Further calculations subtract the variable costs of the company from the net price. Variable costs include a number of data fields such as Tax, COGS, packaging costs, display costs and any more. More about costs can be found later in this chapter.

Royalty is an optional field that has a number of input types, such as % of Net price, etc.

Sales Margin is the number calculated by the system by subtracting variable costs and royalty from the net price.

In addition to the previously described, there is a possibility of calculating Sales Contribution. They can be thought of as the total money earned after the fixed costs have been payed.

Such fixed costs can be expressed in BMS by adding further five different fields with their respective input types. I.e. "Factory building rent" with "User input in planning module" as the input type.

Alternative Promotion Allowance represent an eventual extra cost connected to a promotion. This number is added in the promotion module and allocated to products.

Sales Contribution will then be calculated by the system by subtracting the fixed costs and Alternative Promotion Allowance from the Sales Margin.

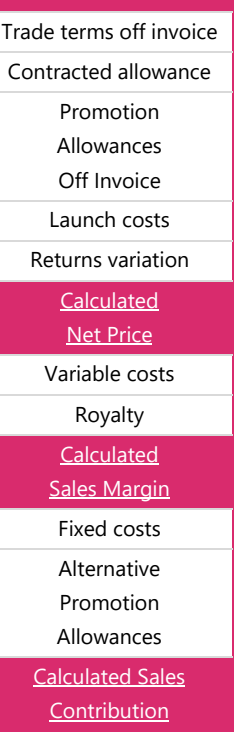

Off Invoice:

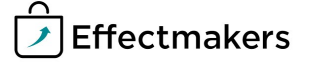

## **Trade terms**

Trade terms are a significant part, as they define the relationship between a company and its customer. All the data here has a direct effect on P&L calculations and promotion planning. In this paragraph you get the information on what data fields are required in the system to define trade terms.

## **General information**

Effectmakers BMS provides a huge variety and flexibility in this section to accommodate the needs of each different client. The names and calculating units of a vast majority of the data fields on trade terms are customizable. All the information on customization can be accessed easily in our Configuration guide.

Despite the ability to customize, there are some fundamental structure data fields required. In the following section we will divide data into Structure data and Terms data.

### **Structure data**

Whenever you create a trade term, there are some structural data fields you are required to fill out. This data organizes and assigns trade terms to the right places.

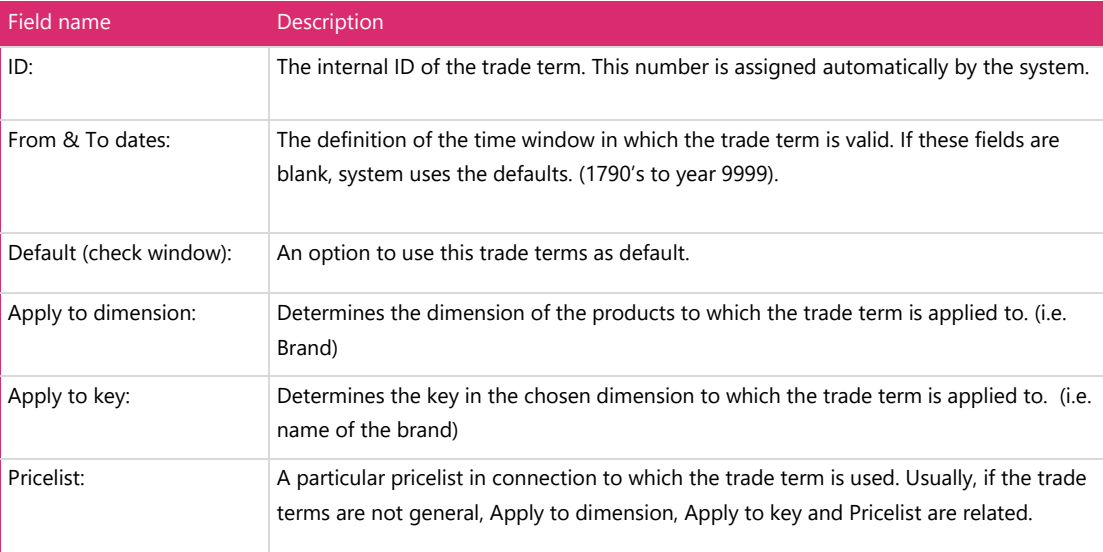

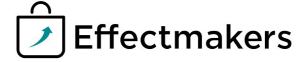

### **Terms data**

The actual trade terms data contain many options and are totally customizable. However, the discounts are divided into two groups: on invoice and off invoice, with each containing ten possible data entries. Once these are set up according to the needs of the company, the relevant trade terms data fields will appear, as defined through system configuration.

### Examples of discounts

On invoice: Contract discount, logistic rebate, range, etc. Up to ten different discounts.

Off invoice: Cash discount, joint marketing, loyalty, etc. Up to ten different discounts.

#### Available units of calculation

Input options for each discount are respectively: % of Balance, % of Gross, % of Invoice, Amount pr. consumer unit, Amount pr. discount unit, Amount pr. sales unit and User input in planning module.

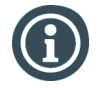

Units of calculation can also be configured.

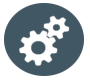

Trade terms have an interface with Microsoft Excel and therefore can be imported/exported using the Excel file format.

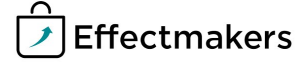

## **Prices**

Prices define the fundament for a vast majority of calculations in the system and therefore are important to get right. There are different ways of working with prices that each have their advantages and specific uses. This chapter of the reference is determined to give an insight in the structure of the data used in connection to prices and its use.

#### **Overview**

There are fundamentally two types of prices data in Effectmakers BMS: gross prices and cost prices. Whenever you create a product and its following prices, you simultaneously create a pricelist that is used as standard. While you can only have one cost price list, it is possible to have an unlimited amount of gross price lists. The gross price lists are time limited and therefore support a flexible planning. The price lists include basic and common used prices, but there are additional data fields concerning particular products available for input on the product level.

### **Gross price data**

Data fields concerning gross price lists.

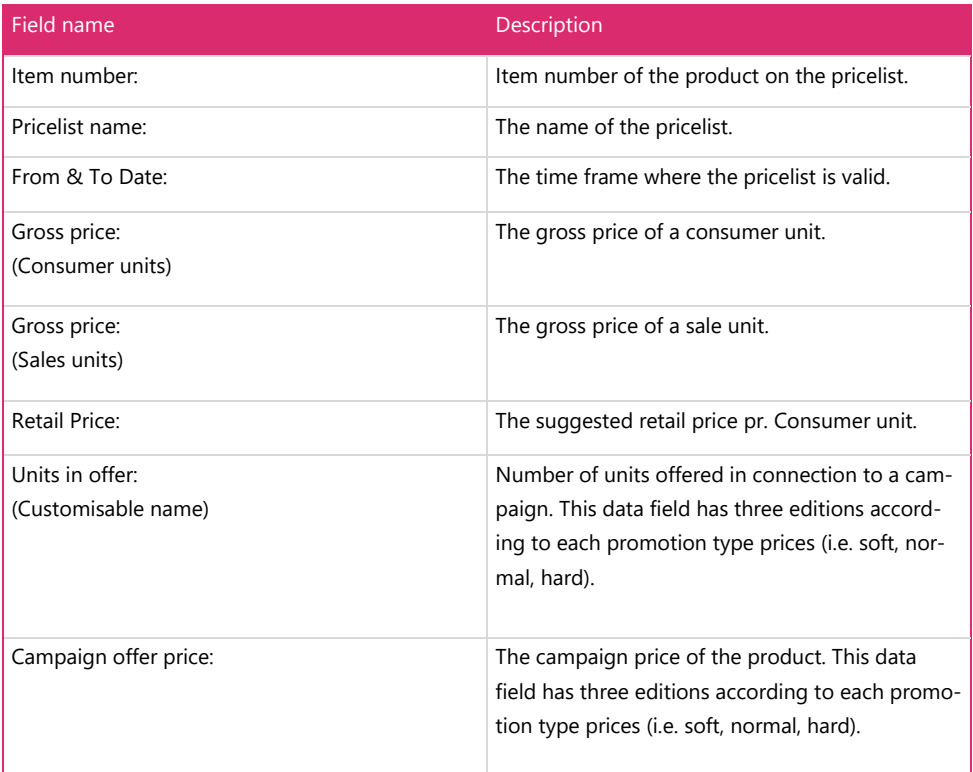

Furthermore you are able to add additional information to each product such as *general retail price* and *minimum net price*. This data will not be included in the pricelists, but it will be attached to a particular product.

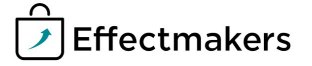

## **Cost price data**

Data fields concerning the cost price list.

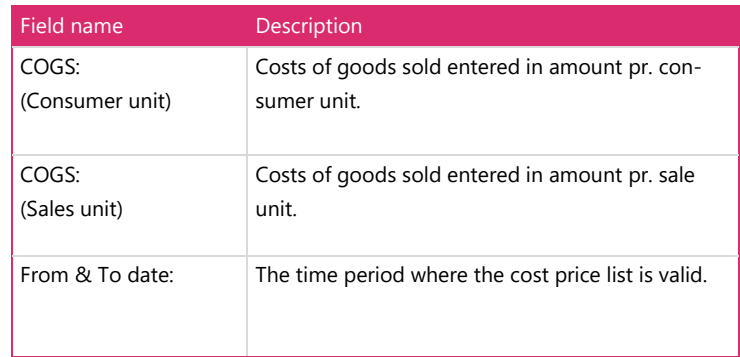

Additional cost price data concerning a particular product can be added on the product level input. Such data are helpful upon building a promotion and putting together a display.

### **Single products data:**

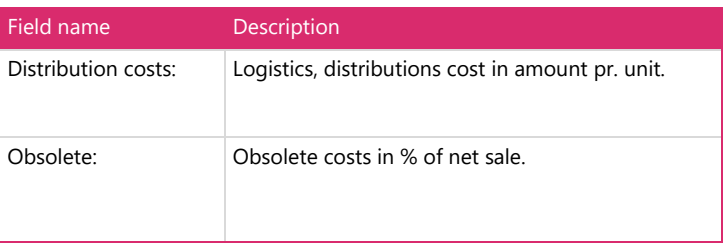

### **Displays data:**

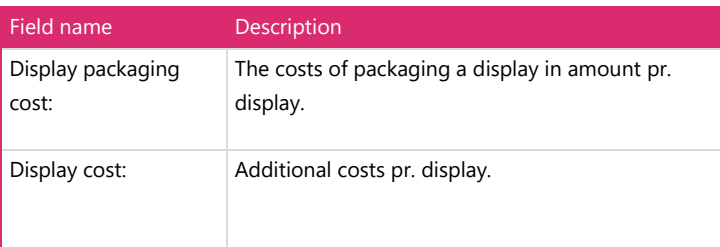

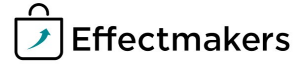

## **Tax**

Taxes are previously described as a part of the Variable Costs of the P&L module. To contribute to the P&L calculations, they need to be added to the system first. Effectmakers BMS requires that taxes are added on the single product level. There are several tax inputs available, but the system will convert the numbers and use the total amount of tax per sales unit as the number for its calculations. Note that it is possible to have more than one tax entry, as long as they are valid in different time periods. The table below describes the tax data fields in detail.

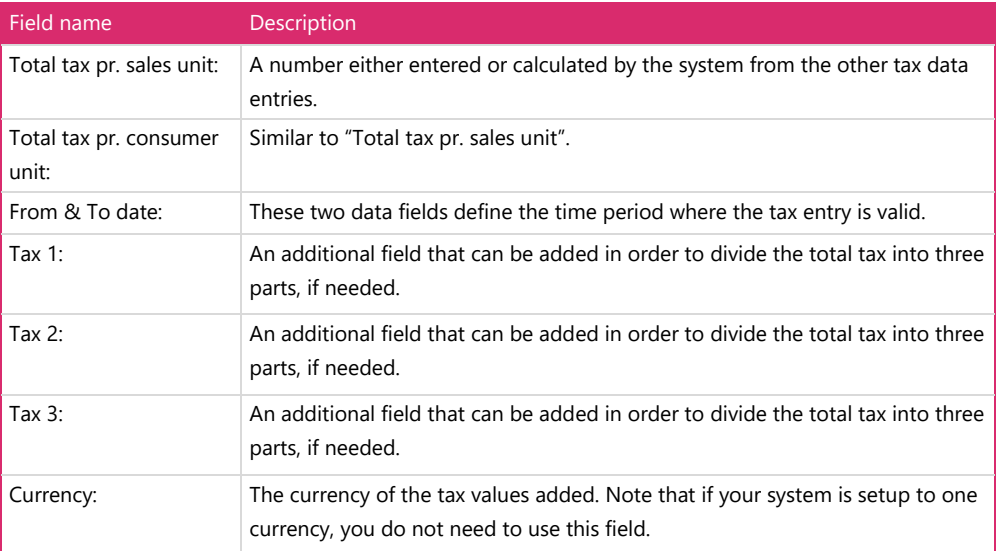

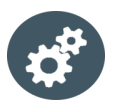

There is a standard interface available that allows for importing and exporting pricelists and taxes. Furthermore, it is possible to update costs by synchronizing products and pricelist sections with an existing ERP system. For details please read the "Integration" chapter of the reference.

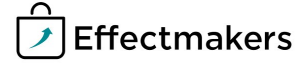

## **P&L and Planning data streams**

Remembering the Introduction and Planning data chapters, we remind you of Scenarios and Streams. After reading this chapter, it is easy to realise that the P&L accounts are responsible for the calculations of the Streams. Indeed, once the P&L data is set up, it is possible to forecast by just entering a number of units.

In this table we will map the relations between P&L accounts and Streams they apply to.

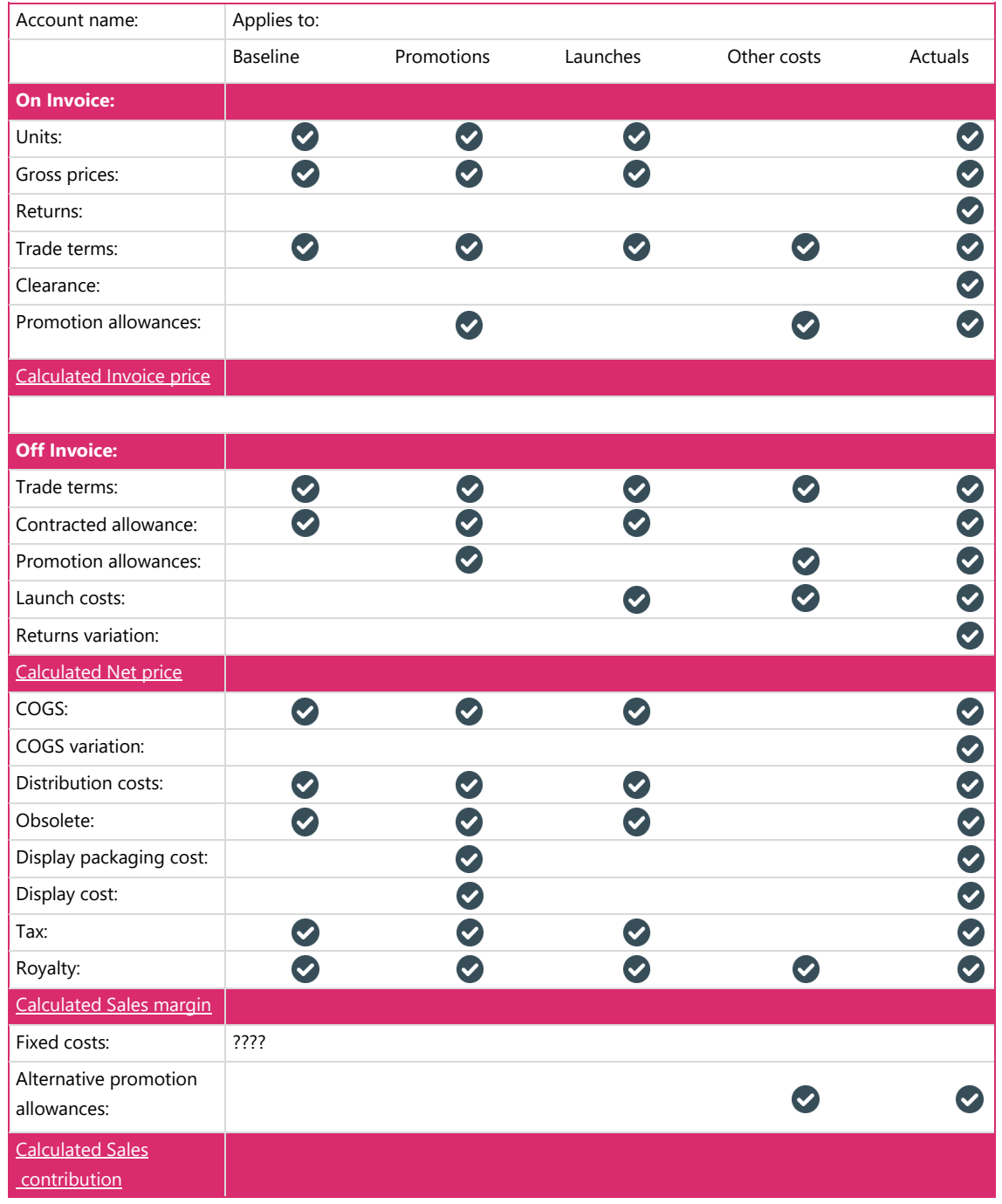

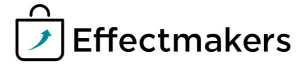

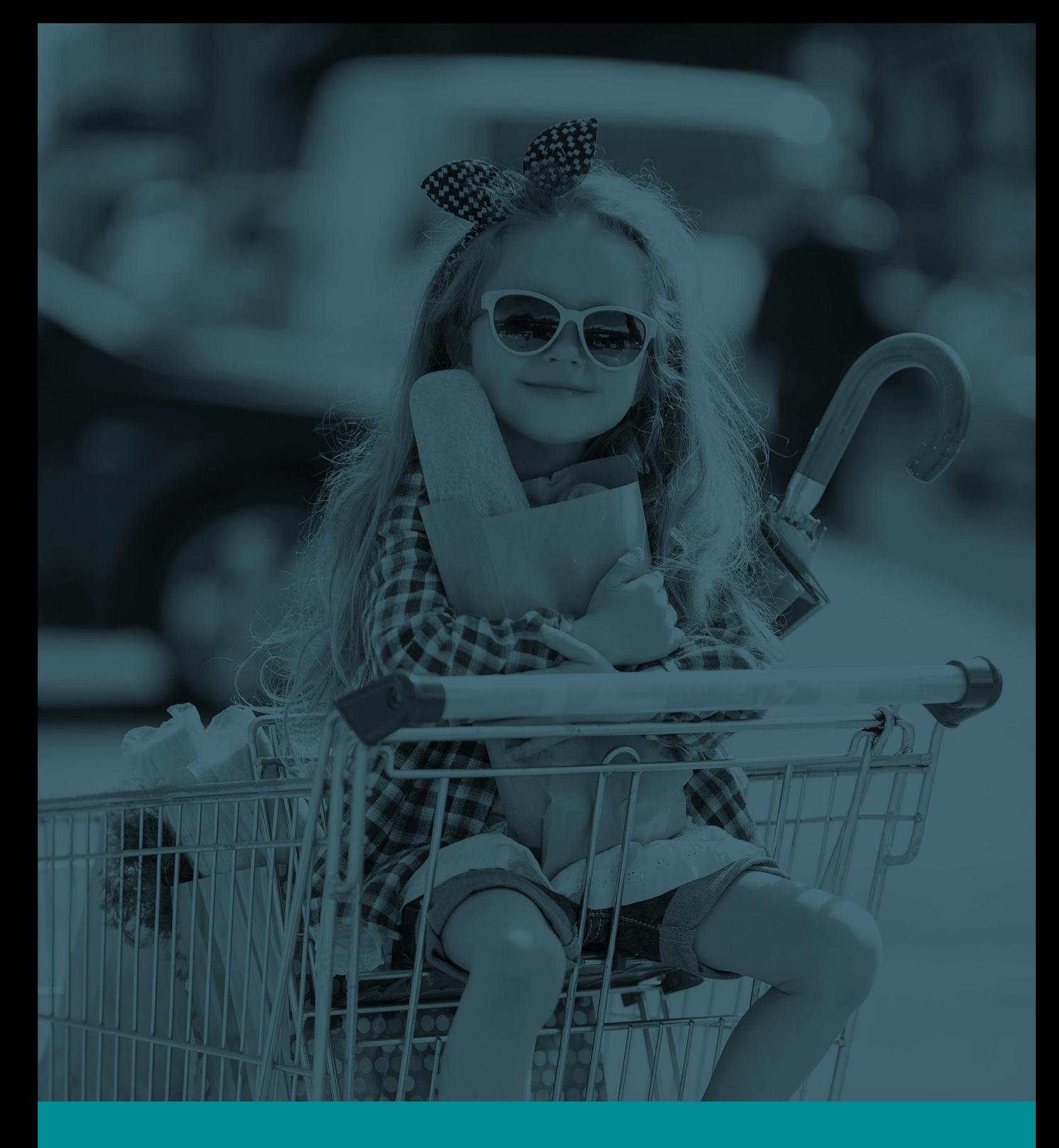

**INTEGRATION** 

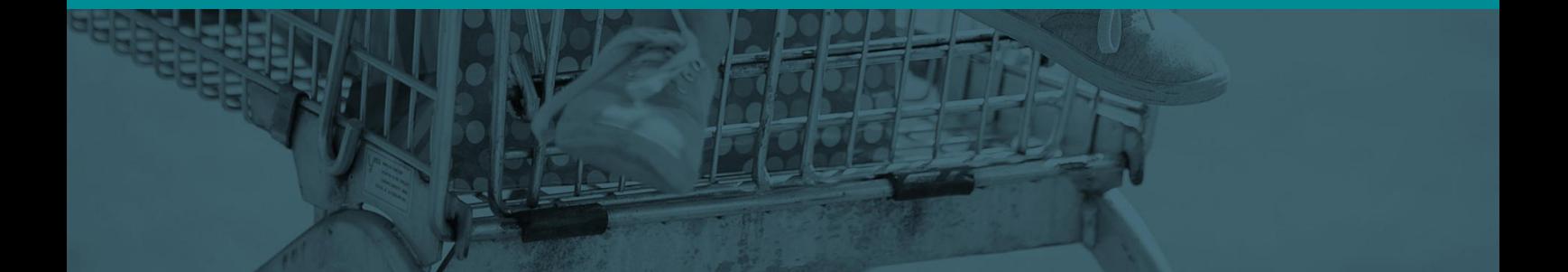

## **Integration**

Effectmakers BMS is able to have an interface with any other ERP system automatically and has a number of manual interfaces with Microsoft Excel as well. This chapter will present the reader with the options available and describe each of them in detail.

#### **Overview**

In this chapter, we will generally distinguish between automatic and manual up– and downloads.

Automatic integration requires an amount of technical work, which can either be provided by the technical department of the company or Effectmakers. To make this process easier, this chapter provides a detailed description of the data formats that need to be complied. When set up correctly, BMS will seamlessly exchange data with a particular ERP system of use.

Manual up– and downloads supported by the system can easily be used by the end user. A number of datasets can be imported and exported by using the relevant functions in the software. The manual integration implies that the files are exported and imported using the Microsoft Excel formats.

In order to create a visual overview, we present an overview of the datasets available for integration, together with their respective methods. "Automatic exchange" column has two options: inbound and outbound. Inbound denotes the data coming into the system, and outbound denotes the export of data from the system.

When describing a particular file format, we present a table with a row of **column names** with columns: Description, Mandatory, Optional. The last two indicate whether the information in a particular field is mandatory or optional. However, it is important to note that a particular file needs to have all the columns. If you do not use a particular column, you can leave it blank.

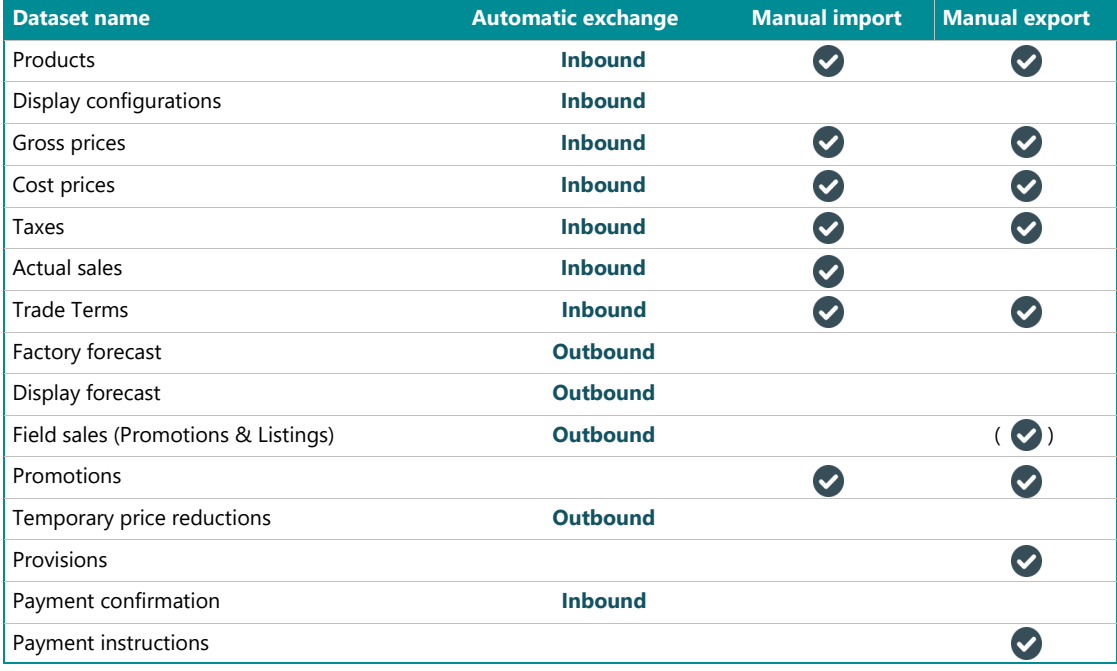

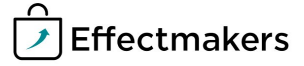

## **File formats in general**

Manual up– and downloads support the following file formats: xls, xlxs, csv. The files for automatic integration must be of .csv format.

The input files for BMS must follow these rules:

- Use semicolon (;) for field separator
- Never use thousand separators
- Use comma (,) or period (.) as decimal separator
- Put in text qualifier (") on all columns
- For dates use iso format (yyyyMMdd)
- Put in column headers
- Name column as in file description

The manual up– and download procedure is described in our guides and is easy to use within the system. Therefore the following descriptions of the file formats for each data set are mainly aimed at the automatic integration.

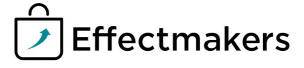

# **Product Master data import**

The product master data file must contain all products relevant for BMS with one row for each product. This will typically include all current, active products. Avoid old products in order to not make the product database too big: It has to be easy to select customer assortment. Products include both SKU's and displays (contents of displays will be in another file).

Filename: **Products.csv**

Columns:

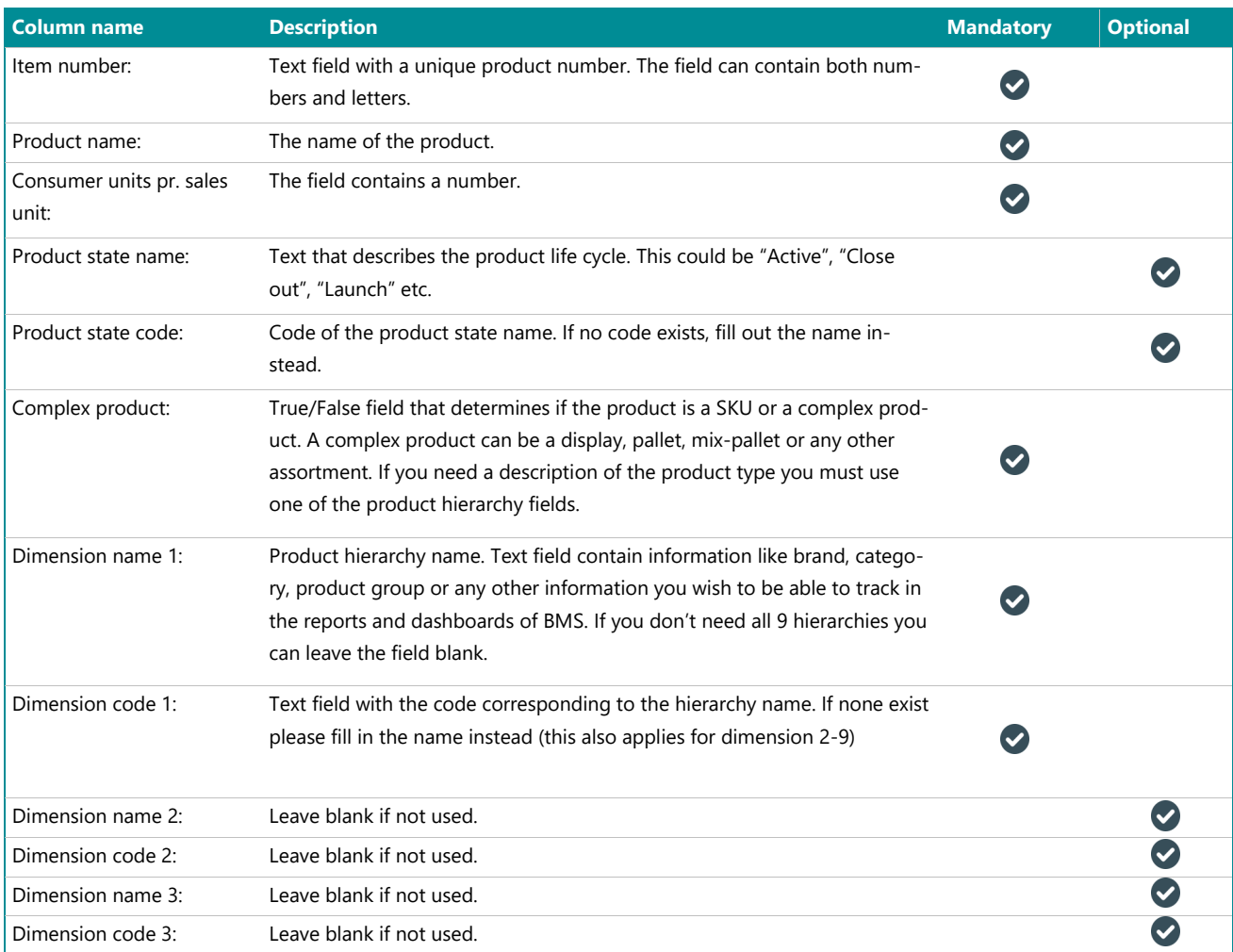

*(Cont. next page)*

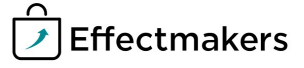

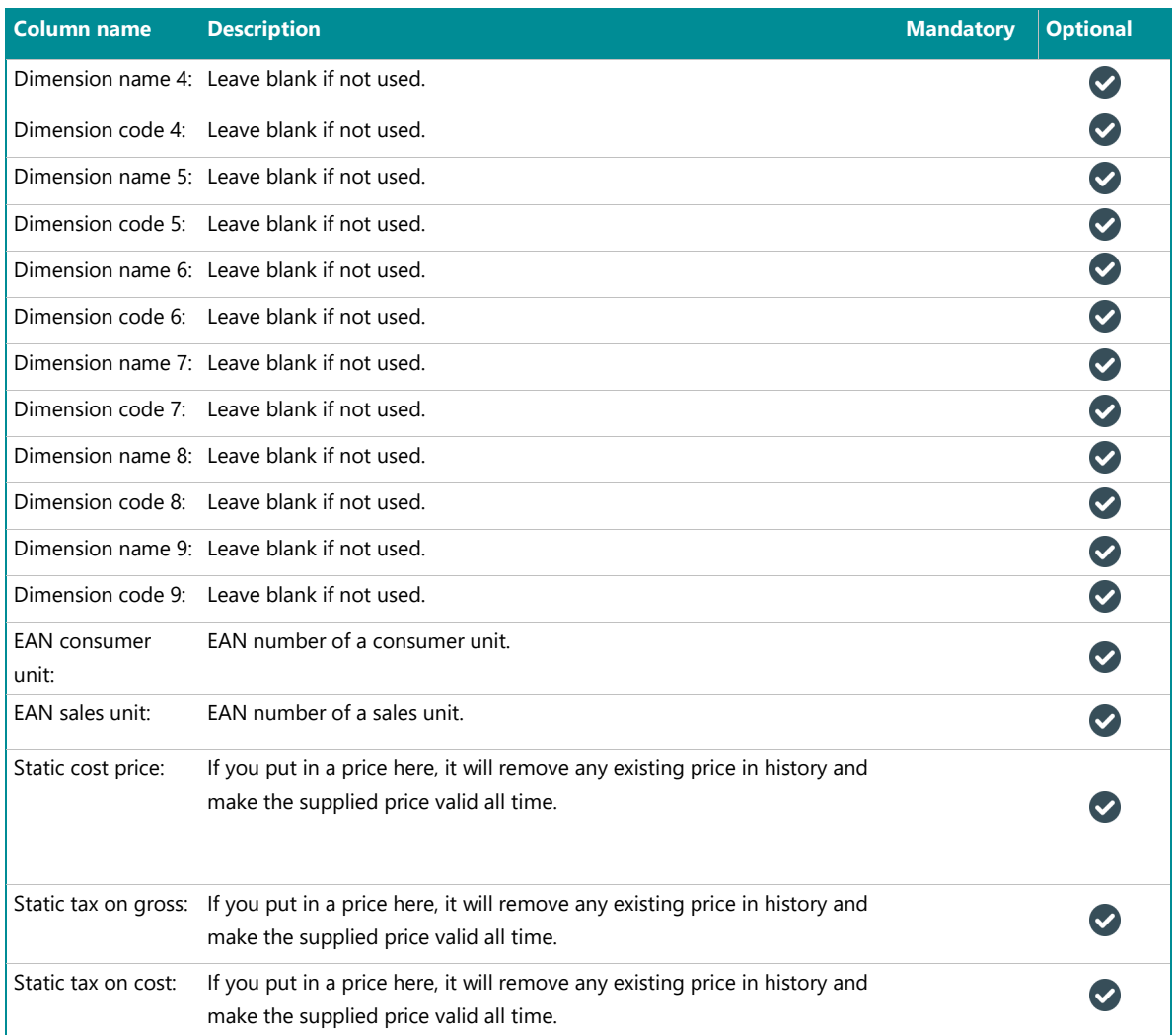

## **Complex products (displays and pallets)**

In this interface file you must put the content of your complex products. Complex products include displays, pallets, mix pallets and other product types that contain more than one SKU.

In the file you must put one line for each SKU in each complex product. All component numbers must also be a SKU in product interface. Filename: **ComplexProducts.csv** 

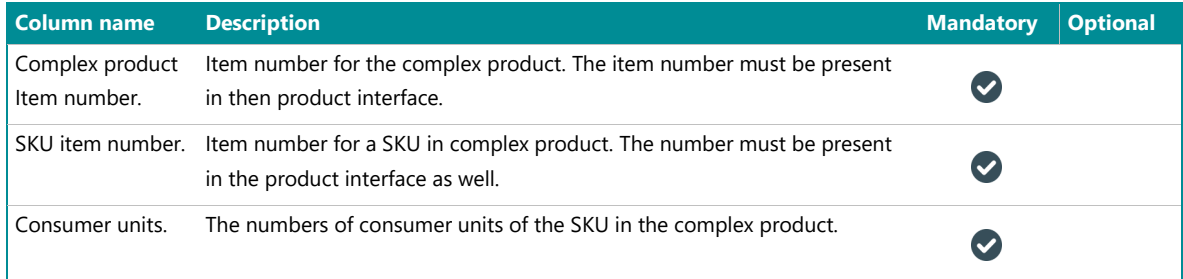

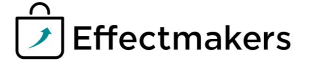

### **Additional product properties**

In addition to the properties in the products interface you can optionally update properties in a separate interface. Filename: **ProductProperties.csv**

### Columns:

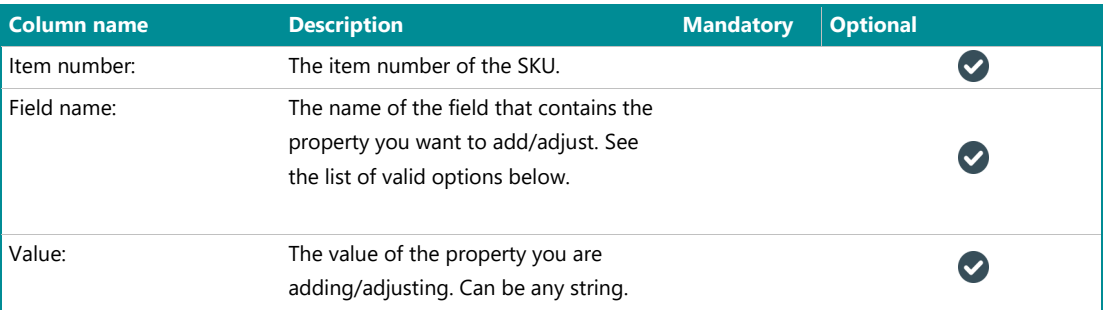

**Valid field names:** Unit Measure; Packages Pr Pallet; Items Pr Consumer Unit; Discount Units; Allocation Key; Packages Pr Layer; Sales Units Pr CargoUnit; DUNS Code; Consumer Unit Gross Weight; Consumer Unit Net Weight; Consumer Unit Height; Consumer Unit Width; Consumer Unit Length; Consumer Units Pr Shrink; EanPallet .

## **Gross prices import**

In this file you can type in the gross prices for each of the products in the products interface file.

## Filename: **GrossPrices.csv**

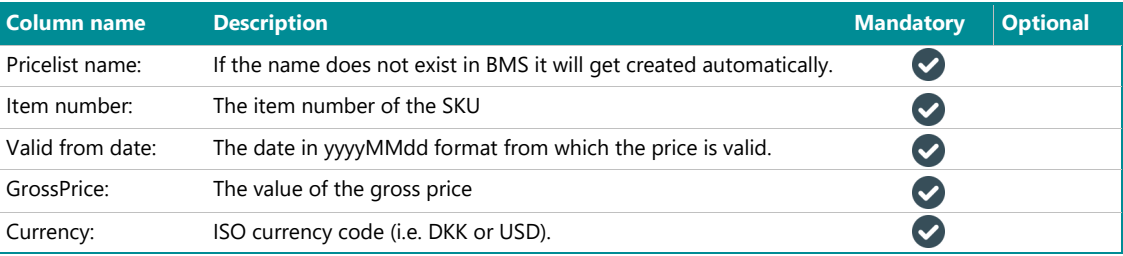

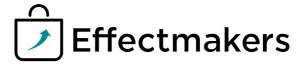

## **Cost prices import**

In this file you can put your cost price for each of the products in the products interface file. Please include complex products in the file. If this is not possible we can do a custom calculation on request.

## Filename: **CostPrices.csv**

Columns:

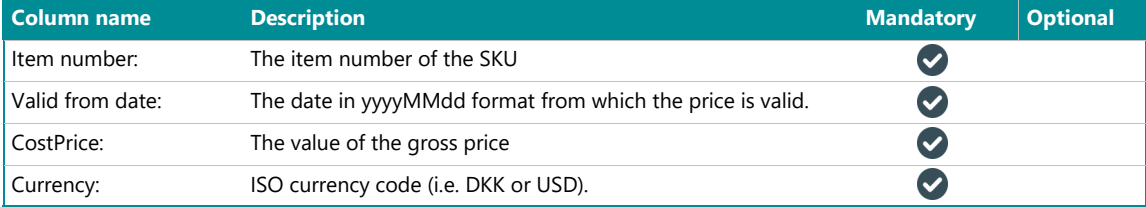

## **Taxes import**

In this file you can put your cost price for each of the products in the products interface file. Please include complex products in the file. If this is not possible we can do a custom calculation on request.

### Filename: **Taxes.csv**

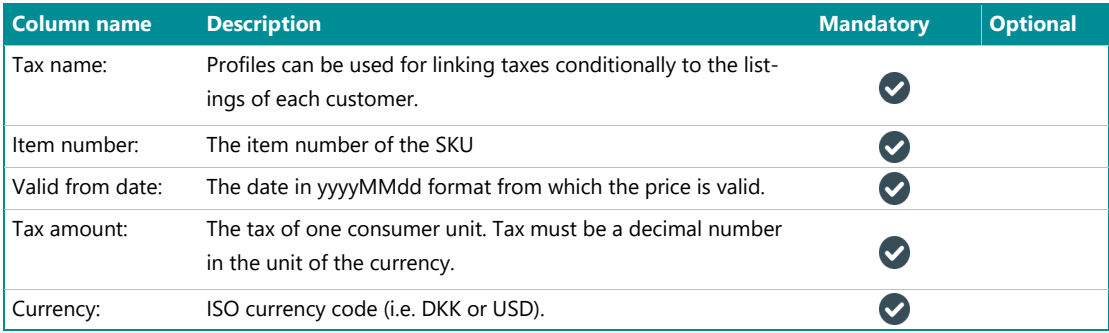

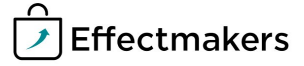

## **Actual sales import**

These files contain actual sales from the client's ERP system. In general the use of the amount fields must match the configuration of P&L made during the implementation. All amounts are totals for the accounting, item and customer numbers.

When it comes to terminology, please use the BMS accounting name (ex. Discount 1) or the custom defined accounting name for the discount in P&L set up in System options. NB: 100% match is required. Furthermore, it is highly advisable to include the totals such as: Invoice price, Net sales, Sales Margin and Sales contribution in the actuals. This will help finding the problem, if the system calculates these values incorrectly. It is also the company's responsibility to keep track of the data and make sure everything is correct.

If any of the transactions are not linked to a specific customer and/or product they can still be imported into BMS and be a part of the totals in all dashboards and reports.

If some transactions are linked to higher levels in the product hierarchy (i.e. brand), we recommend creating a placeholder product in the product module.

Filename: **Sales\_yyyyMMdd.csv** (yyyyMMdd is the format of the date, so please enter the correct date.) Columns:

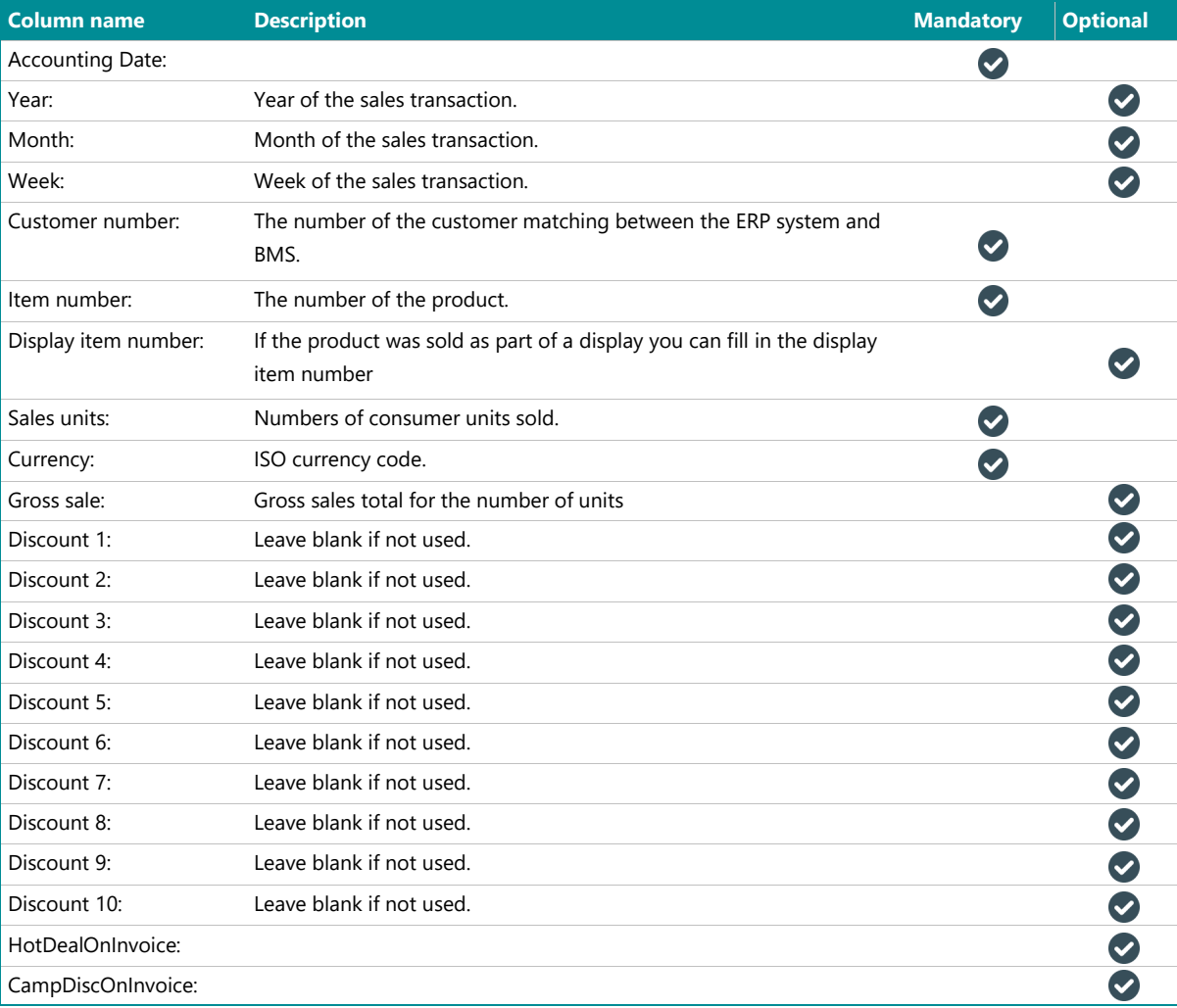

*(cont. next page)*

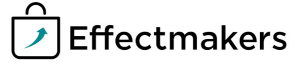

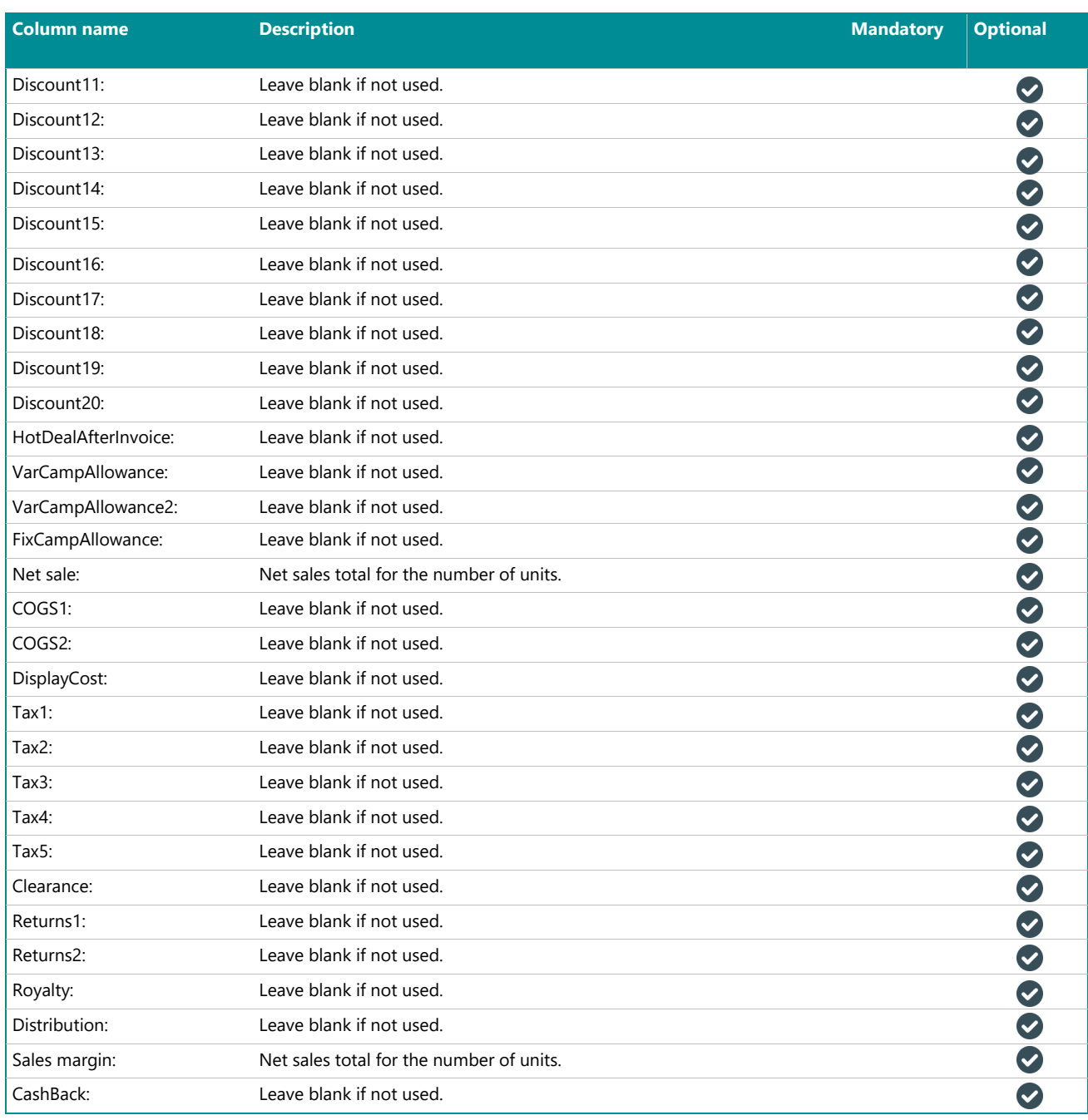

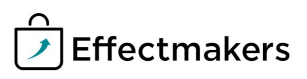

## **Trade terms**

This file contains the trade terms data. All the data here is closely connected to the P&L calculations in the system and should therefore be treated with great care.

File name: **tradeterms.cvs**

Columns:

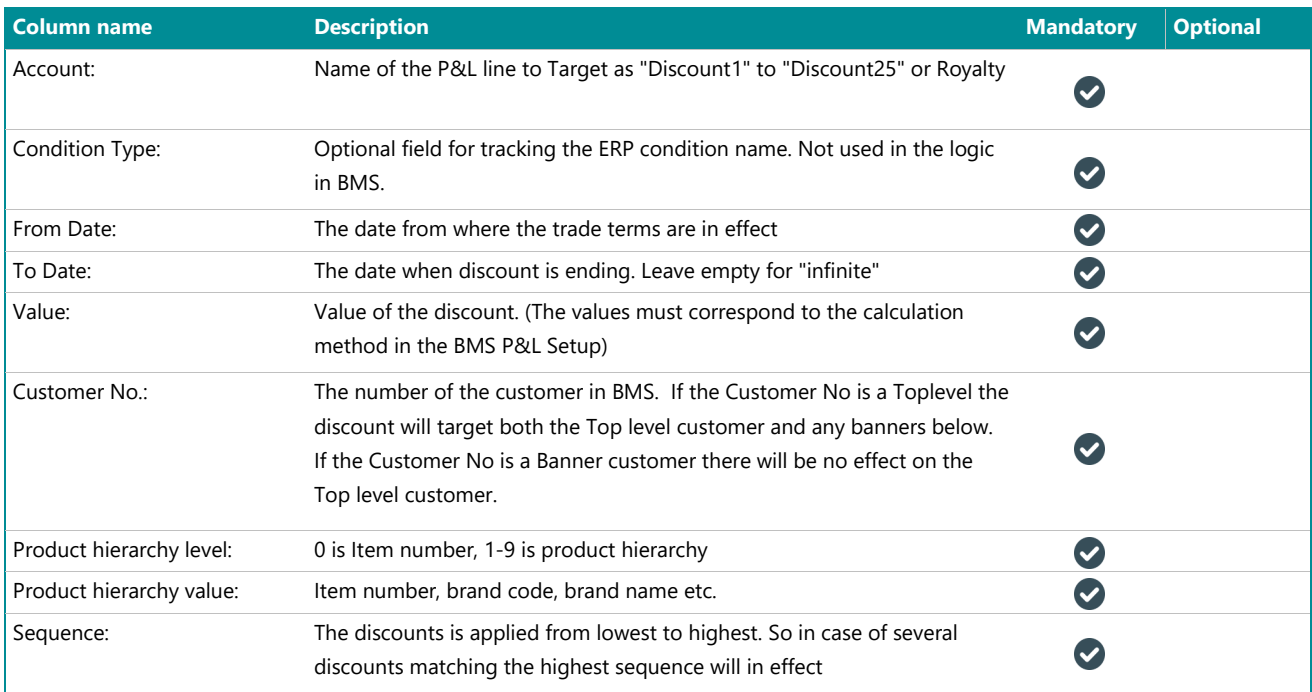

## **Payment confirmation**

By importing this file to BMS, you update the promotion settlements data. File name: **paymentconfirmationXXX.cvs** Columns:

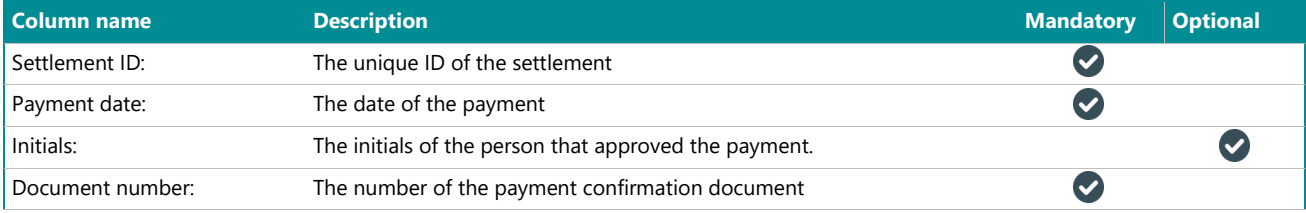

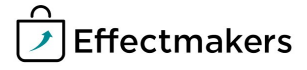

## **Forecast export**

These files contain future displays on promotion. A file will contain a row per promotion, per product, per delivery week from current month and future.

### Filename: **DisplayForecast.csv**

Columns:

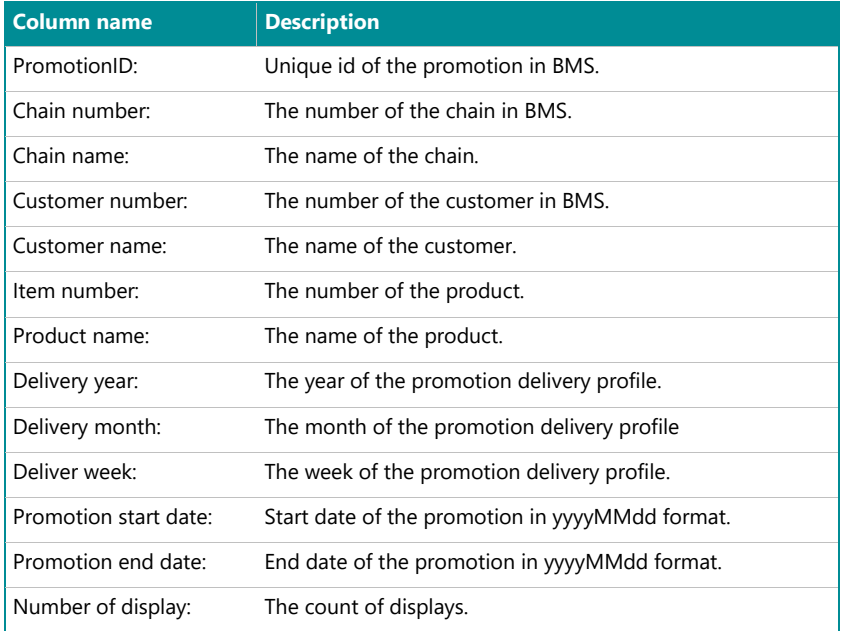

## **Factory forecast export**

The file contains SKU products and displays are split into SKUs.

### File name: **FactoryForecast.csv**

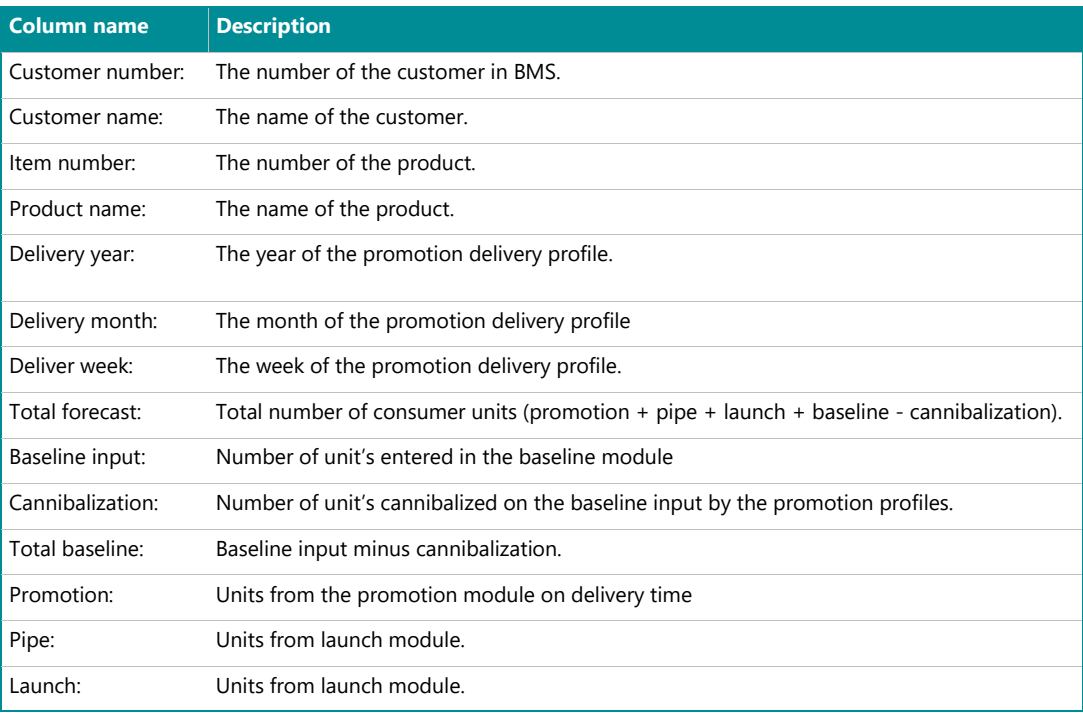

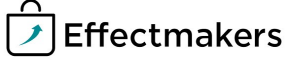

## **Temporary price reductions**

For adjusting your invoicing prices for promotion discounts we provide a file for temporary price reductions. This file can be used for sending feedback to the ERP system for invoicing promotions discounts on invoice. Filename: **Tpr.csv**

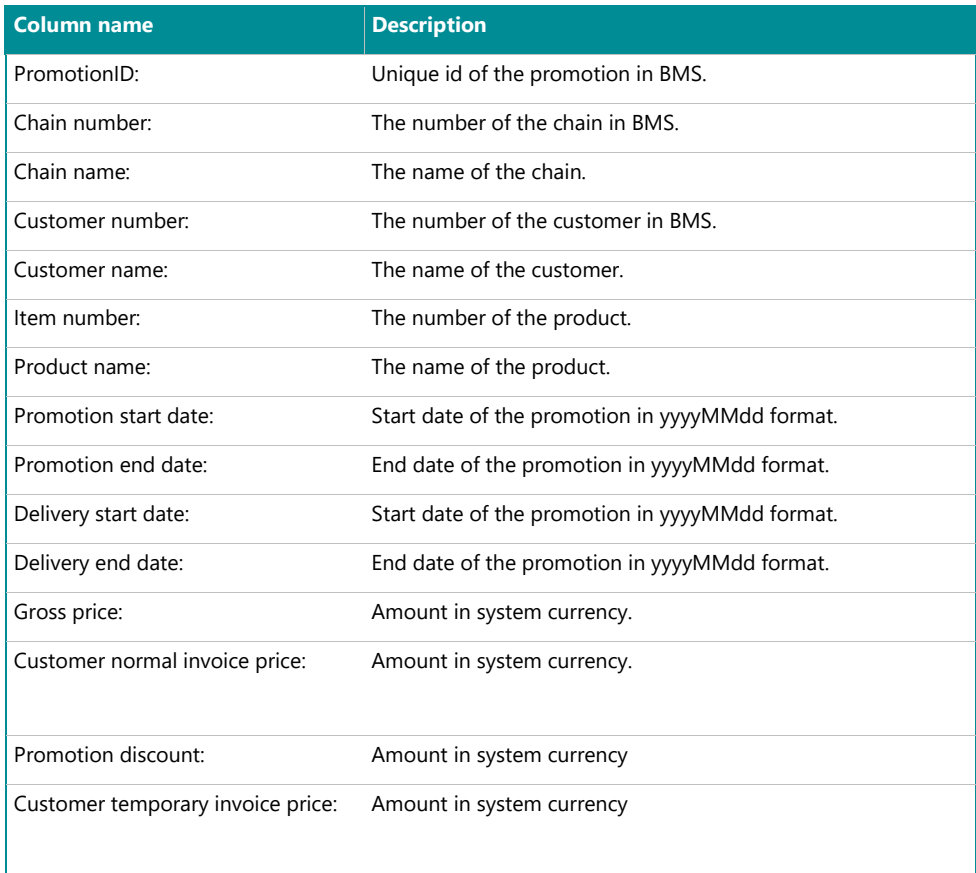

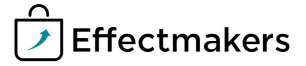

## **Field sales**

For your fields sales system we provide a number of different files to help you manage the tasks.

The first file offered is an overview of current and future promotions. The file contains one row per promotion, per product, and only contains records where Promotion end date is equal today or in the future.

Filename: **promotions.csv** 

Data in the file:

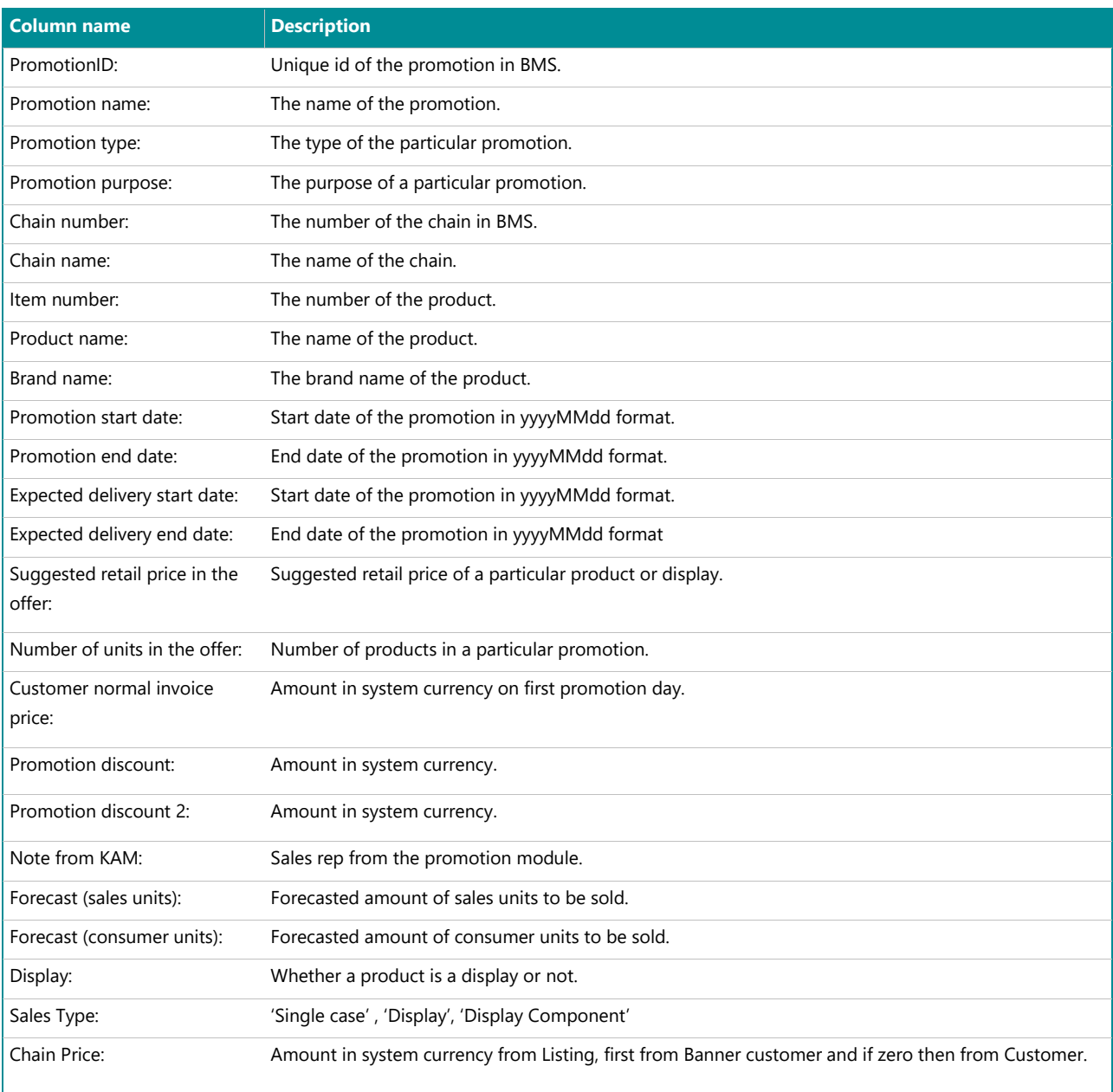

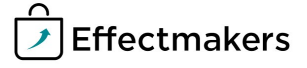

The second file offered for export is an overview of listings. The file contains one row per product per chain. Filename: **listings.csv**

The data containing is:

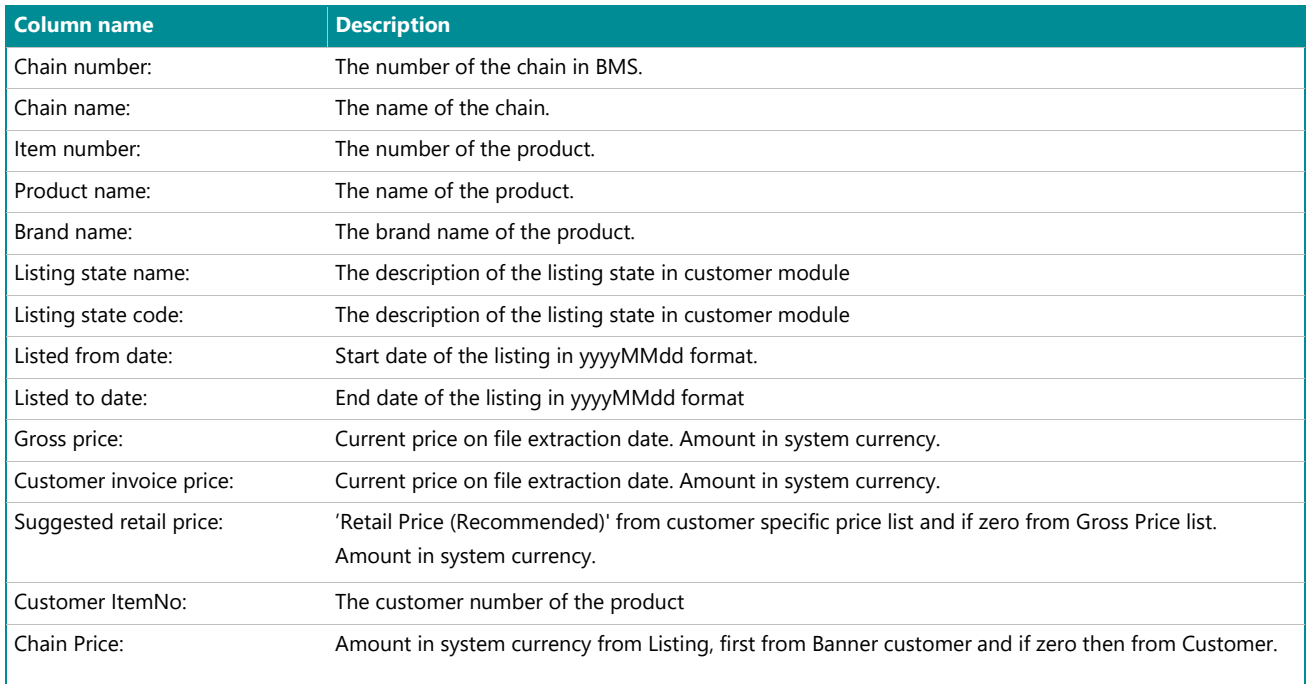

The third file offered for export is an overview of customers. The file contains one row pr. Customer.

Filename: **customers.csv** 

The data containing is:

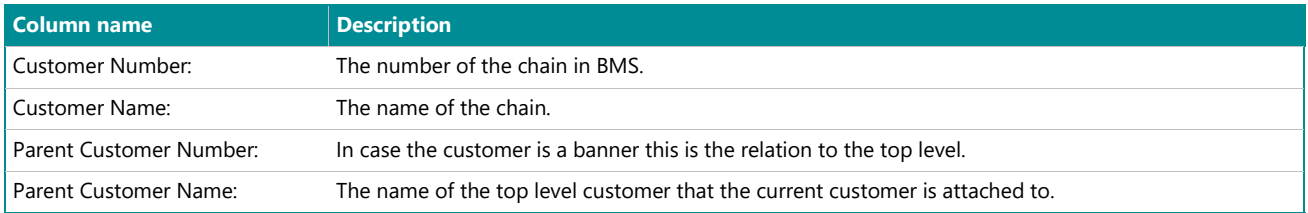

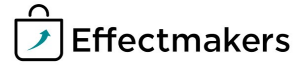

## **Provisions**

By exporting this file from BMS, you get a file that can serve as a general journal entry file for your bookkeeping system. File name: **settlementXXX.cvs**

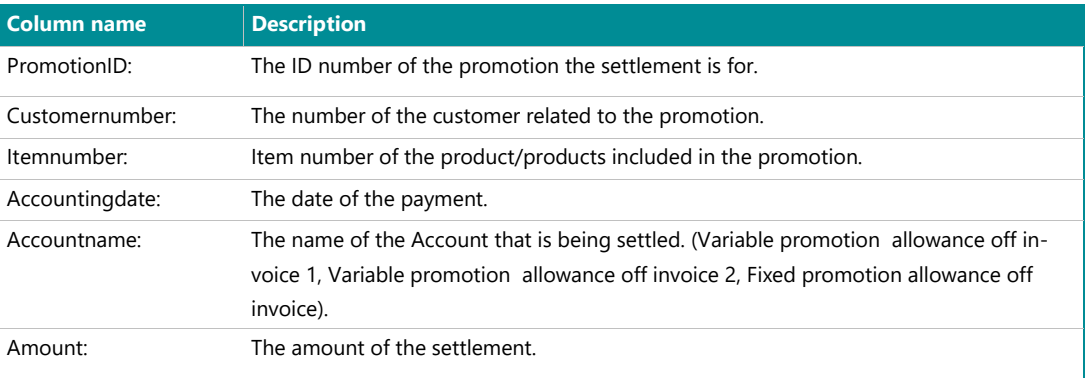

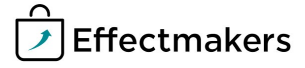

# **Implementation methods**

There are two approaches of how to implement BMS in your company. We offer Enterprise and Assisted Implementation methods, where the one for you depends on the company size, complexity, timing and strength of your team.

## Assisted Implementation

The Assisted method requires you to lead the implementation project. During the process you need to ensure that you have set up BMS to match your business and support the planning approaches you use. The user training will be your responsibility, while we provide you with a strong documentation library.

**Limited project guidance through webmeetings**

**No implementation costs**

**Standard interfaces**

**Phone and e-mail support**

**Optional superuser training (additional cost)**

**To start the implementation**, follow the steps below:

- 1 Sign up for a free trial
- 2 Configure the system using the documentati-

on library as your primary support source

3 Instruct your end users to start using BMS

## Enterprise Implementation

The Enterprise implementation project is fitted specifically for your company and usually includes the following services: Project management, workshops, process descriptions, system configuration, interfaces/data mapping support, data validation etc.

**Project management & best practice included**

**Based on offer**

**Customized and standard interfaces**

**Phone and e-mail support, status meetings**

**Workshops included and optional user training**

**To initiate the Enterprise implementation**, please sign up and we will get to you shortly. Every project is special, but we usually follow the following steps:

## **[Sign](http://www.effectmakers.com/fast-track/)**

Effectmakers ApS - Flæsketorvet 68, 1st floor - 1711 Copenhagen V - Denmark - Tel: +45 7060 5080 - www.effectmakers.com

**Effectmakers** 

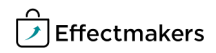